## **Profiling and Understanding DL Workloads on Supercomputing Systems**

### Murali Emani, Data Science group, ALCF memani@anl.gov

Argonne Leadership Computing Facility

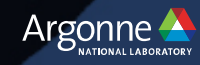

### **Introduction**

- Profiling is an approach to measure application performance
- Simple Profiling:
	- How long does an application take
- Advanced Profiling:
	- Why does an operation take long time
- Goal: Find performance bottlenecks
	- inefficient programming
	- memory I/O bottlenecks
	- parallel scaling

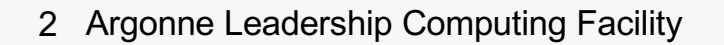

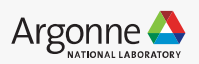

### **Typical Optimization Workflow**

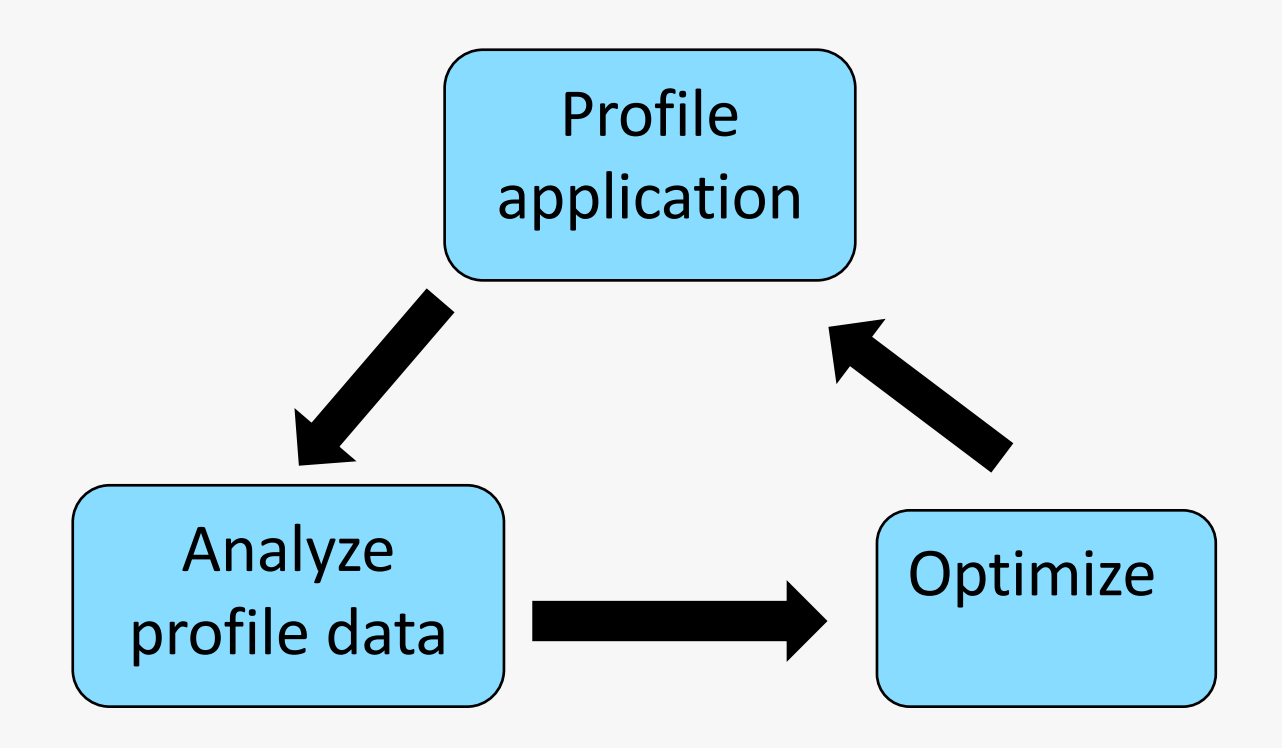

Iterative workflow till desired performance is reached

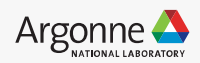

### **Broad classification**

- Hardware counters
	- count events from CPU/GPU perspective (#flops, memory loads, etc.) usually needs Linux kernel module installed or root permission
- Statistical profilers (sampling) interrupt program at given intervals to find the state of a program
- Event based profilers (tracing) collect information on each function call

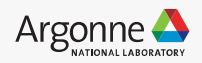

### **Plethora of Tools**

- Cprofile
- Gprof
- Perf tool
- Intel Vtune
- HPCToolKit
- OpenSpeedShop
- TAU

….

…

• Nvidia Nvprof, Nsight

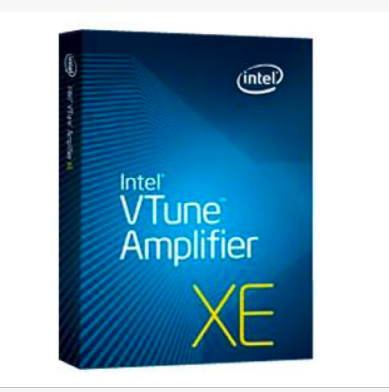

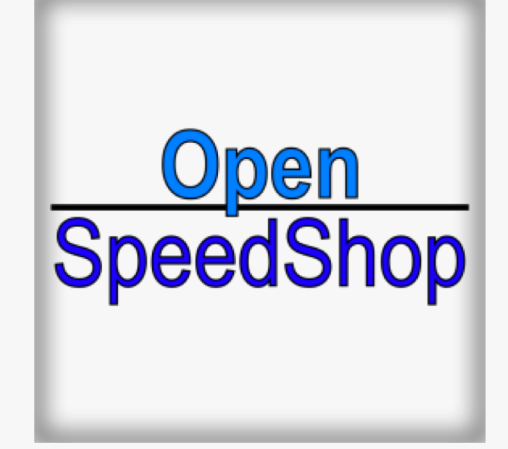

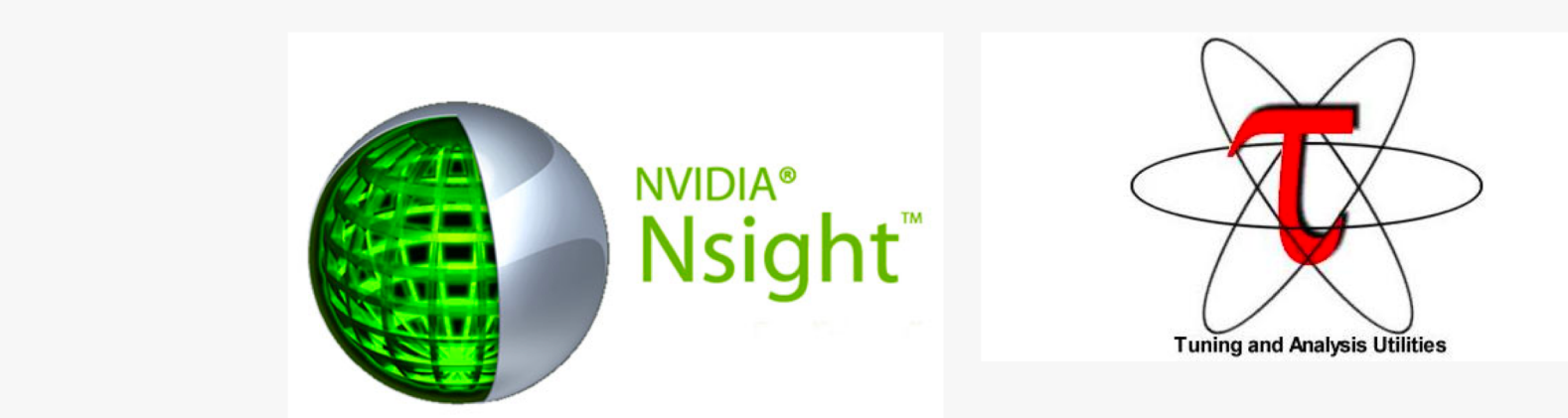

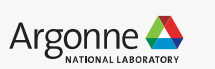

5 Argonne Leadership Computing Facility

### **Profiling DNN workloads**

- Critical to understand workload performance
- Machine learning and deep learning models are implemented on a variety of hardware
- Most applications are written in Python using standard ML frameworks

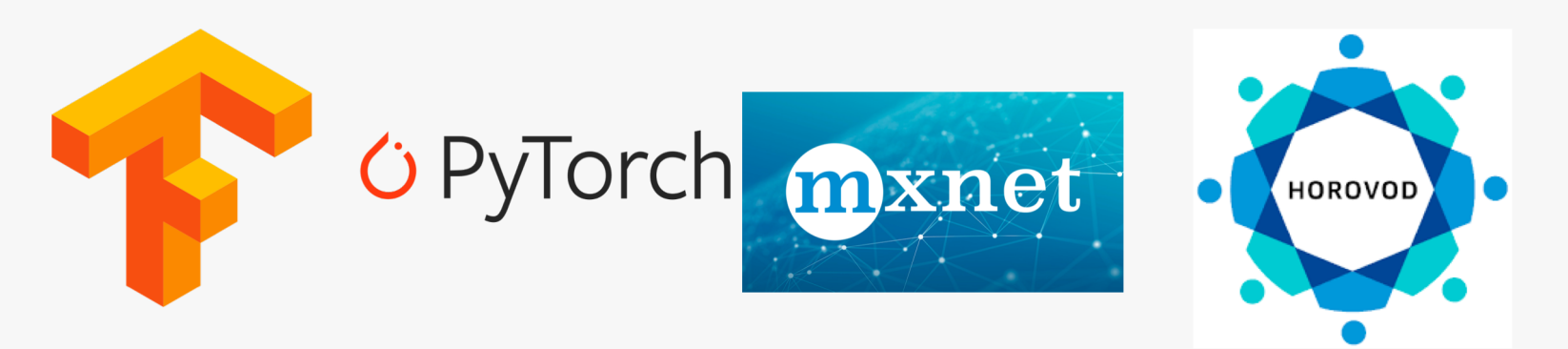

• The frameworks generate kernels based on hardware and customized installation and libraries (MKL-DNN, CuDNN etc.)

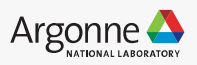

### **Challenges**

- Profiling is hard, cumbersome and time-consuming
- Profiling tools generate lot of data and hard to understand
- The problem is further compounded with large, complex models with large volumes of data
- Need strategies to use right tools and detailed insights to how to analyze the profile data

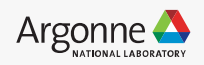

### **Profiling on Nvidia GPUs**

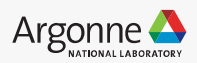

### **Profiling on Nvidia GPUs**

Use Nvidia profiler '**Nvprof**'

- capture metrics from hardware counters
- invoked via command line or UI (Nvidia Visual Profiler NVVP)

See list of options using **nvprof –h**

Some useful options:

- **-o**: create output file to import into nvvp
- **--metrics / -m** : collect metrics
- **--events / -e** : collect events
- **--log-file** : create human readable output file
- **--analysis-metrics** : collect all metrics to import into nvvp
- **--query-metrics/--query-events**: list of available metrics/events

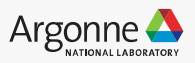

### **Events and Metrics**

- An **event** is a countable activity, action, or occurrence on a device. It corresponds to a single hardware counter value which is collected during kernel execution
- A **metric** is a characteristic of an application that is calculated from one or more event values

*In general, events are only for experts, rarely used.*

- Vary in number based on hardware family (P100, K80, V100 etc)
- For example, on V100, nvprof gives 175 metrics
- Event and metric values are aggregated across all units in the GPU.

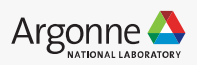

#### Workflow

Option 1)

- Use '**nvprof'** to collect metrics in an output file (compute node)
- Use '**nvvp**' to visualize the profile (login node)

Option 2)

• Directly launch **nvvp** on compute node and profile the code interactively

**export PATH=/soft/compilers/cuda/cuda-9.1.85/bin:\$PATH export LD\_LIBRARY\_PATH=\$LD\_LIBRARY\_PATH:/soft/compilers/cuda/cuda-9.1.85/lib64**

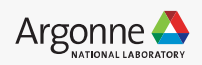

### **Profile Commands**

– Kernel timing analysis:

**nvprof –-log-file timing.log <myapp>**

**nvprof -–log-file timing.log python myapp.py args**

– Traces (#threads, #warps, #registers)

**nvprof –-print-gpu-traces -–log-file traces.log <myapp>**

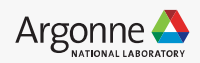

### **Profile Commands**

– Kernel timing analysis:

```
nvprof –-log-file timing.log <myapp>
nvprof -–log-file timing.log python myapp.py args
```
– Traces (#threads, #warps, #registers)

```
nvprof –-print-gpu-traces -–log-file traces.log <myapp>
```
– Get all metrics for all kernels

**nvprof --metrics all --log-file all-metrics.log <myapp>**

– Get metrics for guided analysis

**nvprof --analysis-metrics –o analysis.nvprof <myapp>**

– Visual profile to use Nvidia Visual Profiler (nvvp)

```
nvprof –o analysis.nvprof <myapp>
```
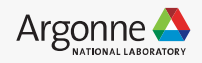

### **Selective Profiling**

- As profiling adds significant overhead, a better strategy is to profile only regions of interest (kernels and metrics)
- All metrics for kernels of interest:

```
nvprof --profile-from-start off –-kernels <kernel-name> –-metrics all 
--log-file selective-profile.log <myapp>
```
• few metrics for kernels of interest

```
nvprof --profile-from-start off-–kernels <kernel-name> –-metrics ipc
--log-file selective-profile.log <myapp>
```
For example, if we want to profile heavy kernels only Step 1) use nvprof to list all kernels sorted by the time Step 2) re-run nvprof in selective profiling mode

• Profile GEMM kernels

```
nvprof --profile-from-start off –-kernels "::gemm:n" –-metrics all 
--log-file selective-profile.log <myapp>
```
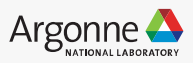

### **GPU Memory - metrics**

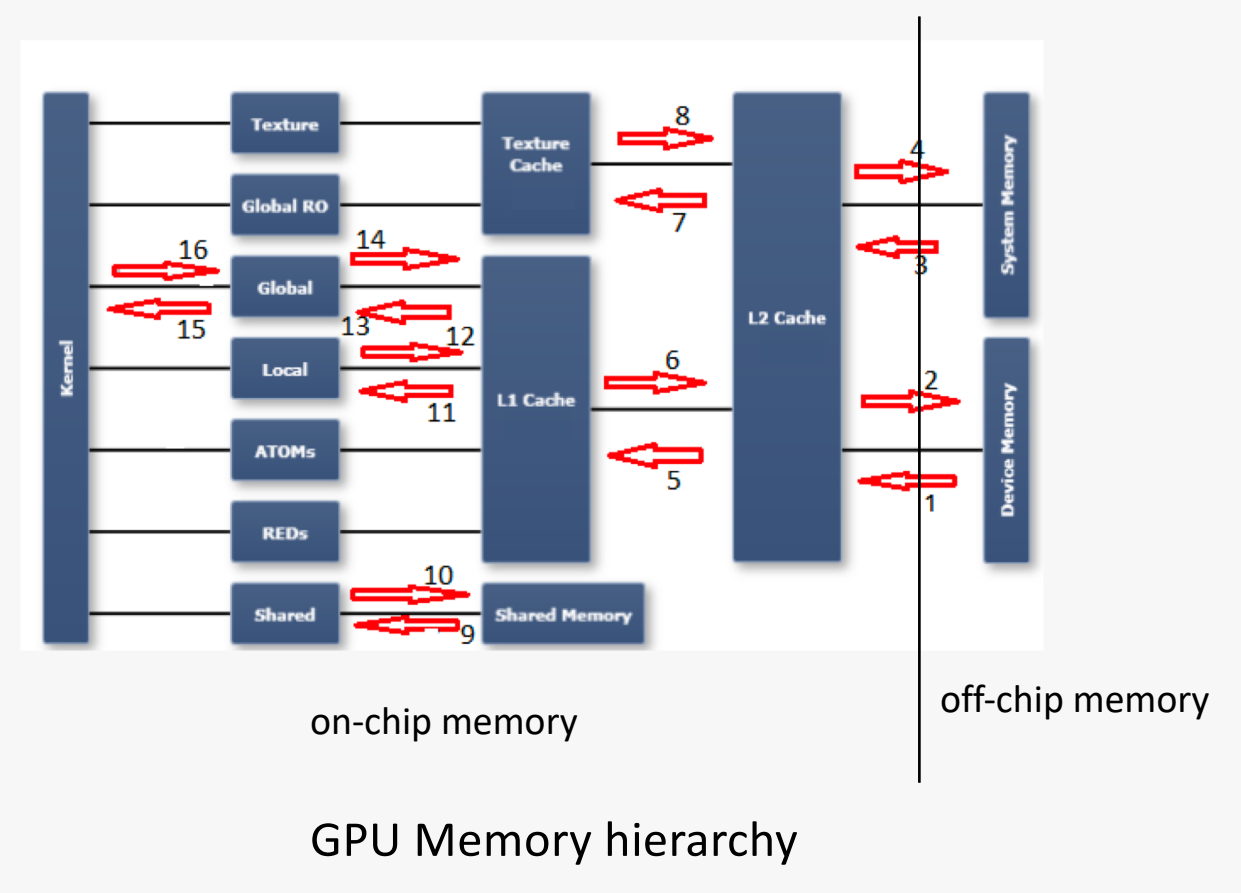

[https://stackoverflow.com/questions/37732735/nvprof-option-for-bandwid](https://stackoverflow.com/questions/37732735/nvprof-option-for-bandwidth)th

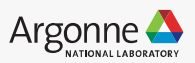

### **GPU Memory - metrics**

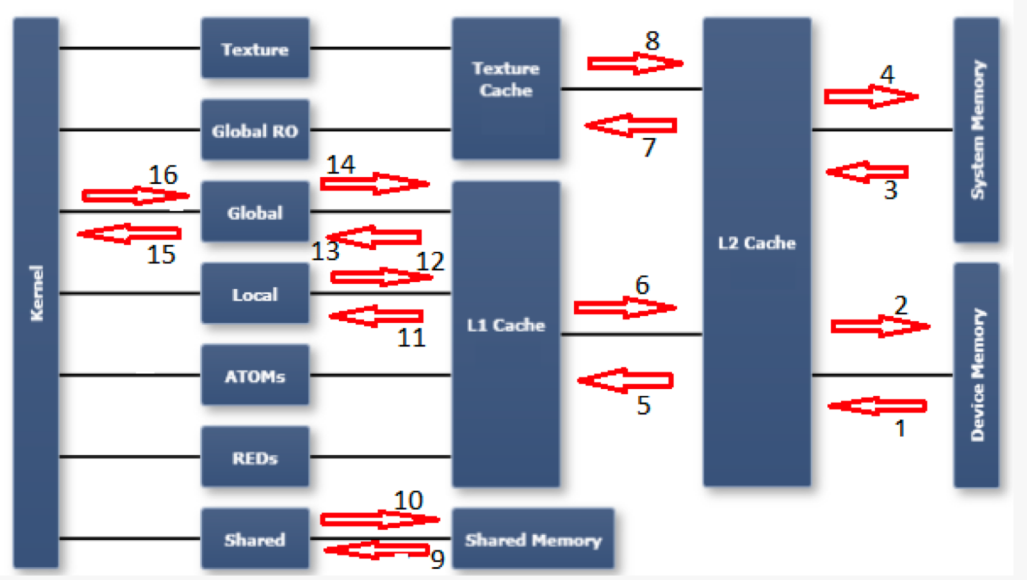

#### GPU Memory hierarchy

1.dram\_read\_throughput, dram\_read\_transactions 2.dram\_write\_throughput, dram\_write\_transactions 3.sysmem\_read\_throughput, sysmem\_read\_transactions 4.sysmem\_write\_throughput, sysmem\_write\_transaction 5.12 11 read transactions, 12 11 read throughput 6.12 11 write transactions, 12 11 write throughput 7.12 tex read transactions, 12 texture read throughput 8.texture is read-only, there are no transactions possible  $\alpha$ this path

9. shared load throughput, shared load transactions 10.shared store throughput, shared store transactions 11.l1 cache local hit rate

12.11 is write-through cache, so there are no (independen metrics for this path - refer to other local metrics

13.11 cache global hit rate

14.see note on 12

15.gld efficiency, gld throughput, gld transactions 16.gst\_efficiency, gst\_throughput, gst\_transactions

[https://stackoverflow.com/questions/37732735/nvprof-option-for-bandwid](https://stackoverflow.com/questions/37732735/nvprof-option-for-bandwidth)th

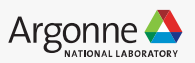

### **GPU Memory - metrics**

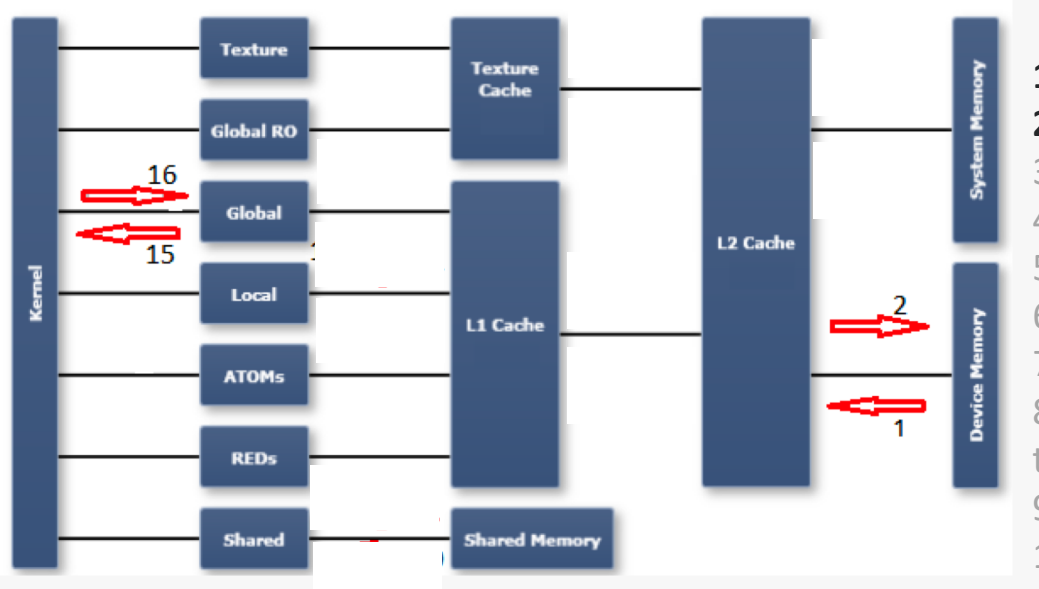

#### GPU Memory

#### **1.dram\_read\_throughput, dram\_read\_transactions 2.dram\_write\_throughput, dram\_write\_transactions**

3.sysmem\_read\_throughput, sysmem\_read\_transactions 4.sysmem\_write\_throughput, sysmem\_write\_transaction 5.12 11 read transactions, 12 11 read throughput 6.12 11 write transactions, 12 11 write throughput 7.12 tex\_read\_transactions, l2\_texture\_read\_throughput 8.texture is read-only, there are no transactions possible on this path

9.shared load throughput, shared load transactions 10.shared store throughput, shared store transactions 11.l1\_cache\_local\_hit\_rate

12.11 is write-through cache, so there are no (independen metrics for this path - refer to other local metrics

13.11 cache global hit rate

14.see note on 12

#### **15.gld\_efficiency, gld\_throughput, gld\_transactions 16.gst\_efficiency, gst\_throughput, gst\_transactions**

os://stackoverflow.com/questions/37732735/nvprof-option-for-bandwidth

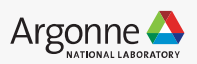

### **Metrics and Events**

Metrics relevant to identify compute, memory, IO characteristics

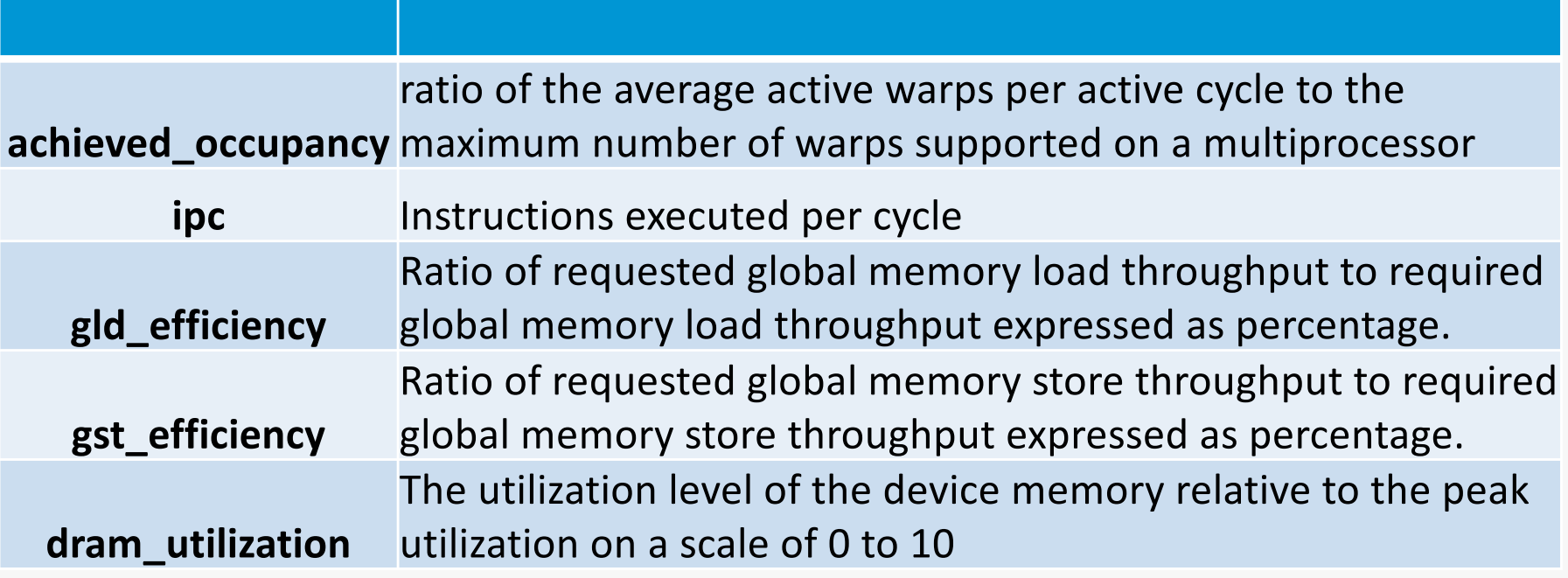

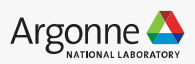

### **Metrics and Events**

Metrics relevant to identify compute, memory, IO characteristics

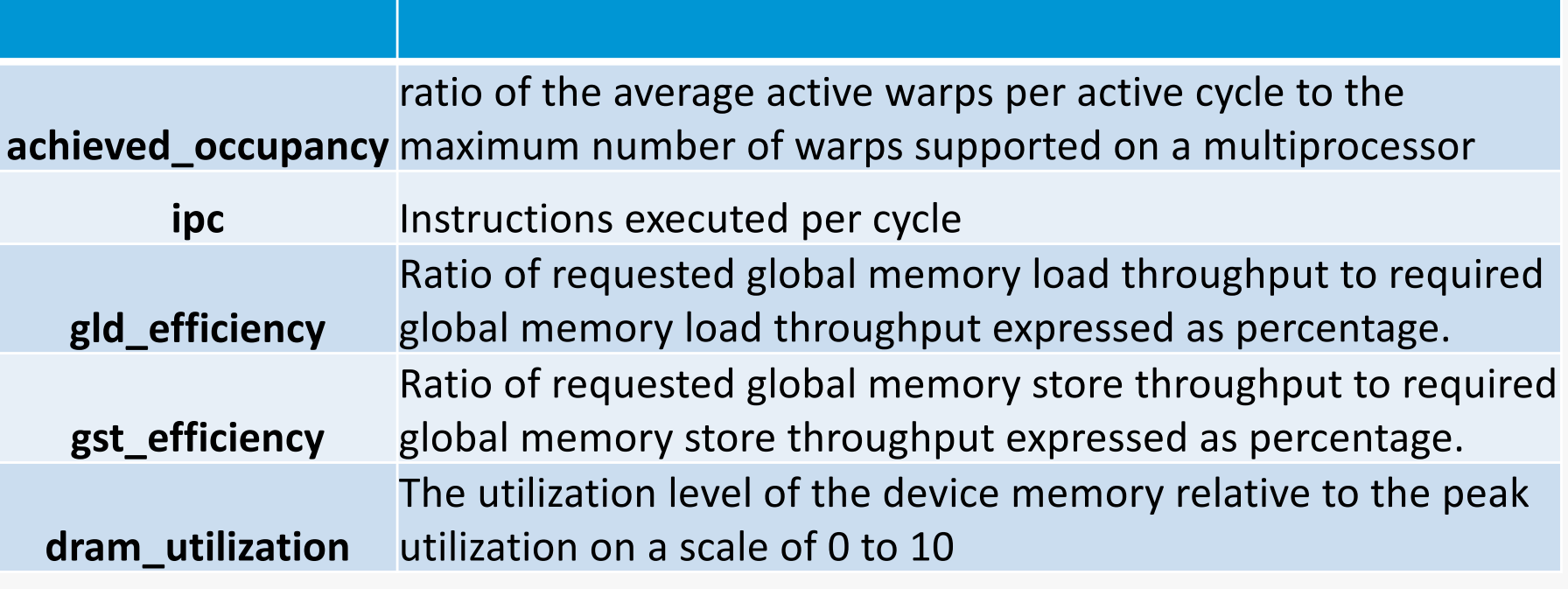

1 of 32 threads =  $3\%$  32 of 32 threads =  $100\%$ 

Warps efficiency/active cycles

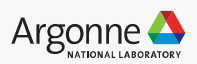

#### Both high compute and memory highly utilized

**Calculating Performance Bounds**

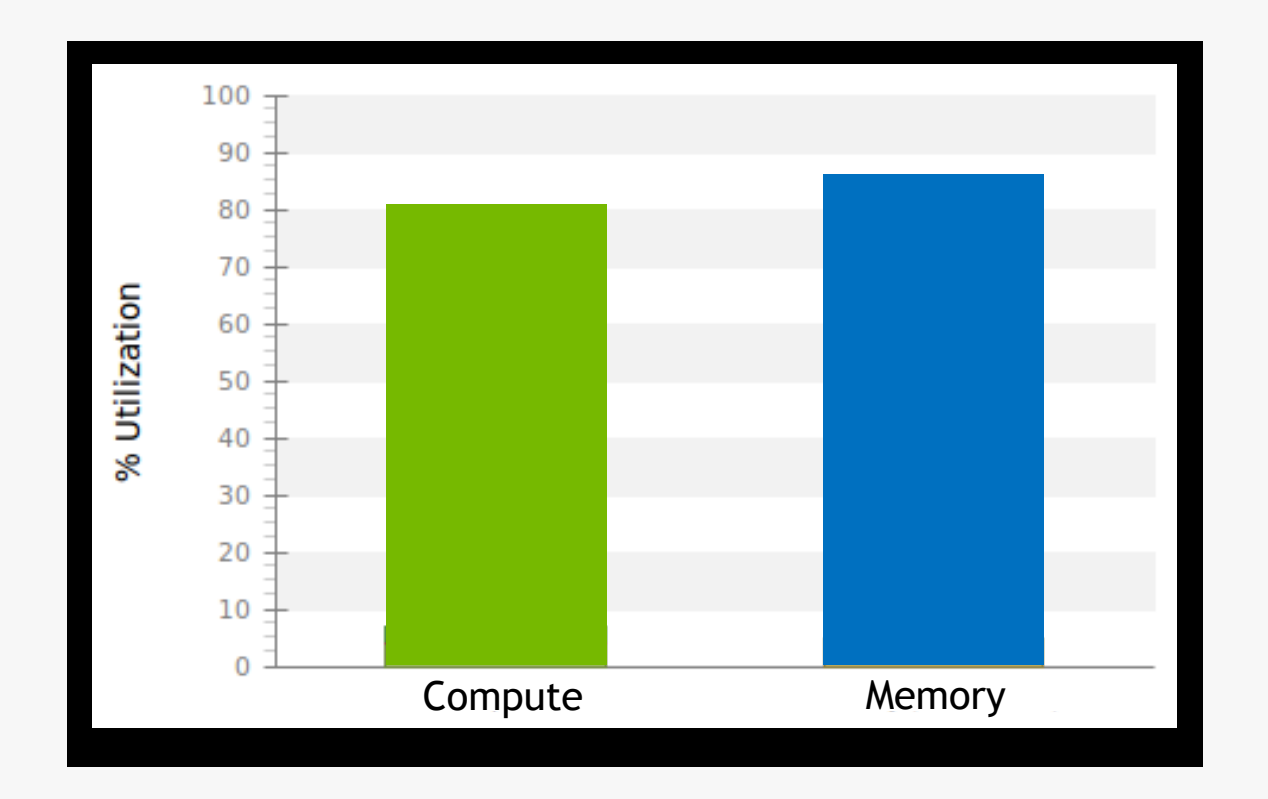

Utilizations

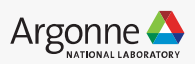

#### Utilizations High compute, low memory utilization => compute bound Utilizations

**Calculating Performance Bounds**

**Calculating Performance Bounds**

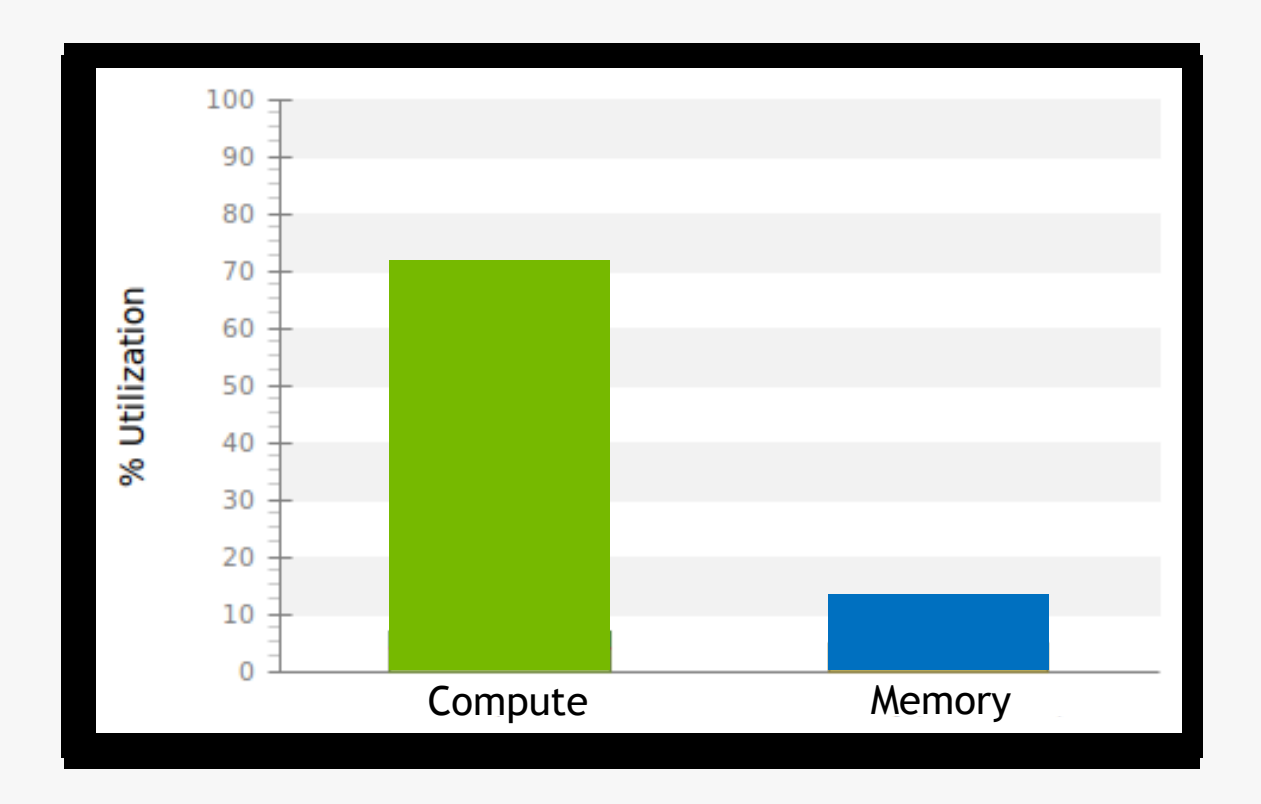

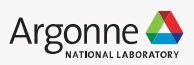

#### Utilizations Low compute, high memory utilization => memory bound

**Calculating Performance Bounds**

**Calculating Performance Bounds**

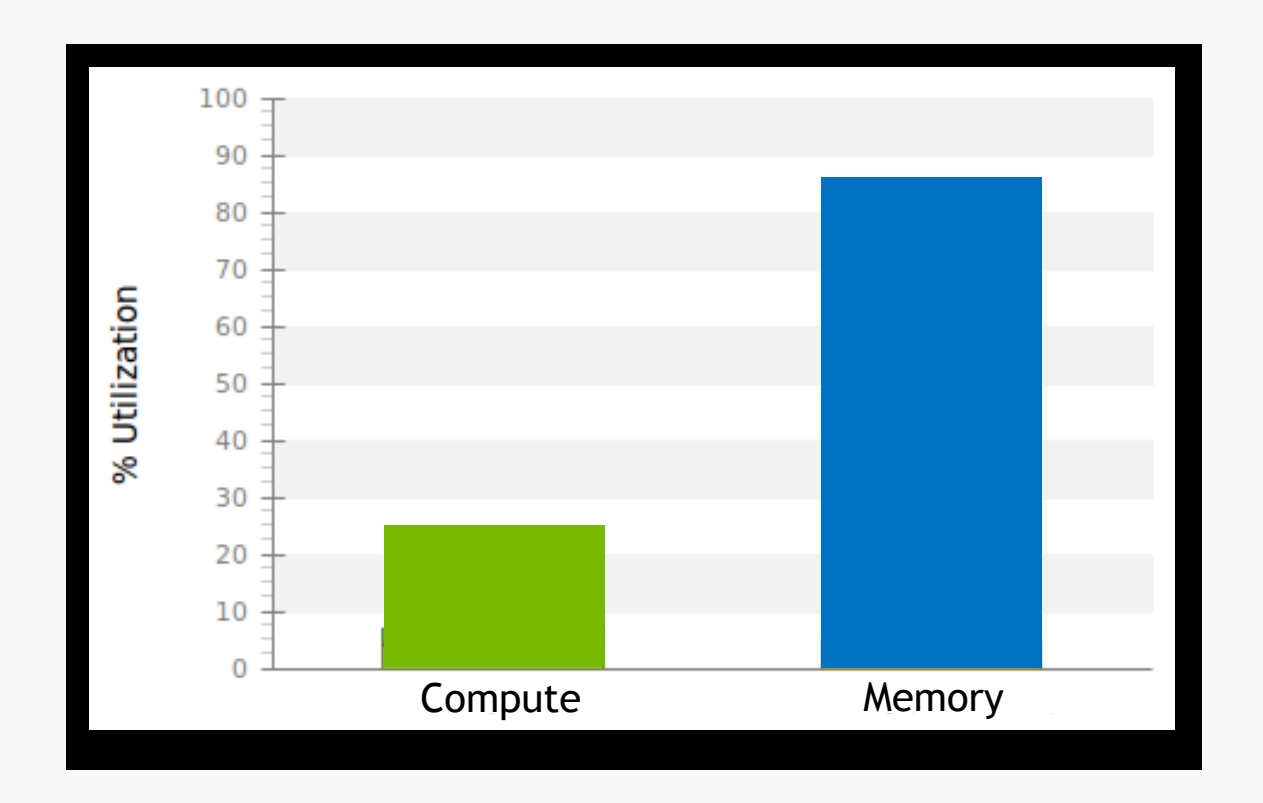

Utilizations

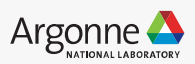

Both low => latency bound

**Calculating Performance Bounds**

**Calculating Performance Bounds**

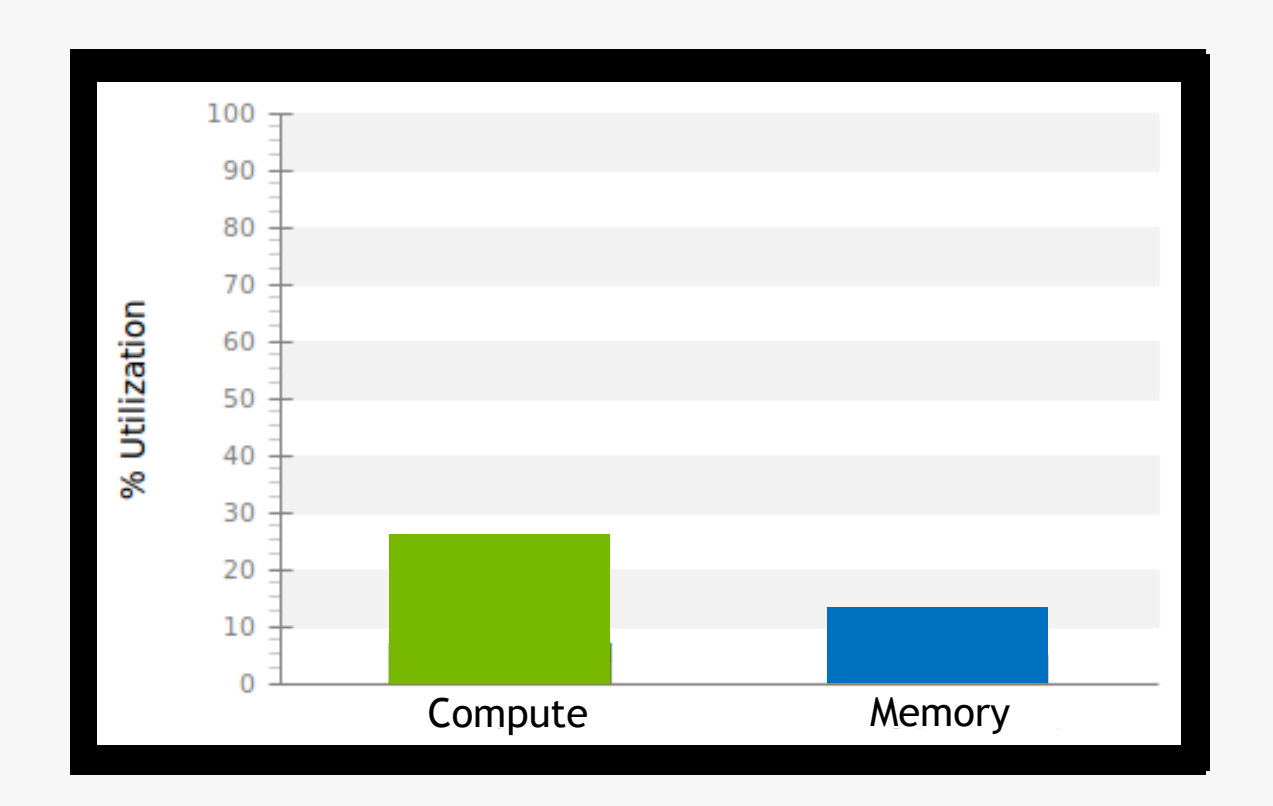

Utilizations

Utilizations

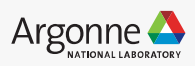

### **Detailed Analysis**

Use visual profiler nvvp

Deep dive into a kernel

• The profilers let us dig much deeper into

• Moving from "it is going slow?" to "why is

• Let's dive into the elementwise

• Requires interactive nvvp session, or

output from --analysis-metrics

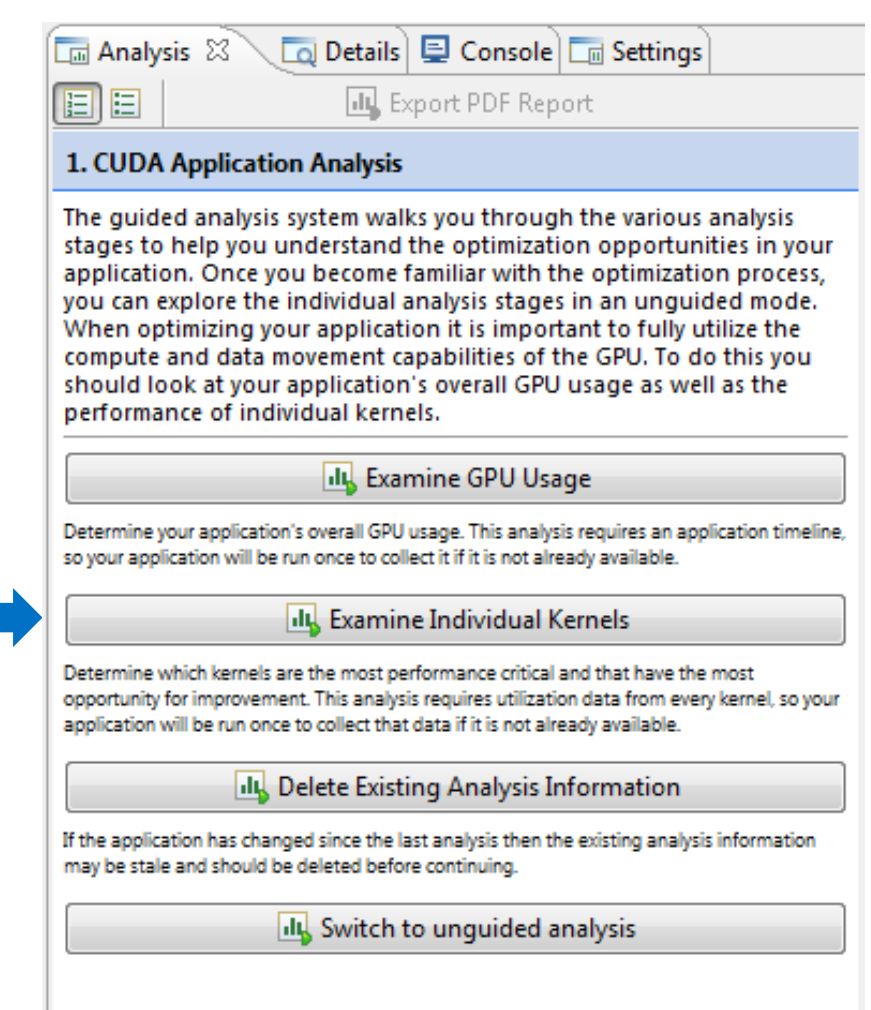

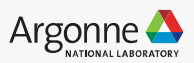

#### *i* Kernel Optimization Priorities

The following kernels are ordered by optimization importance based on execution time and achieved occupancy. Optimization of higher ranked kernels (those that appear first in the list) is more likely to improve performance compared to lower ranked kernels.

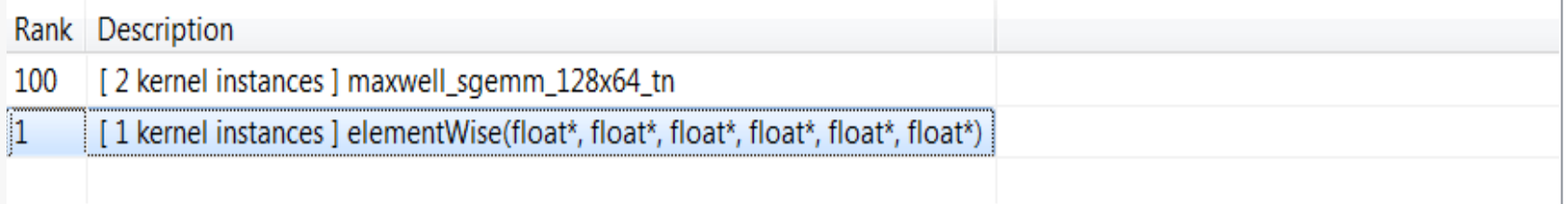

Perform Kernel Analysis

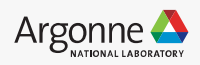

#### *i* Kernel Performance Is Bound By Memory Bandwidth

For device "Quadro M6000" the kernel's compute utilization is significantly lower than its memory utilization. These utilization levels indicate that the performance of the kernel is most likely being limited by the memory system. For this kernel the limiting factor in the memory system is the bandwidth of the L2 Cache memory.

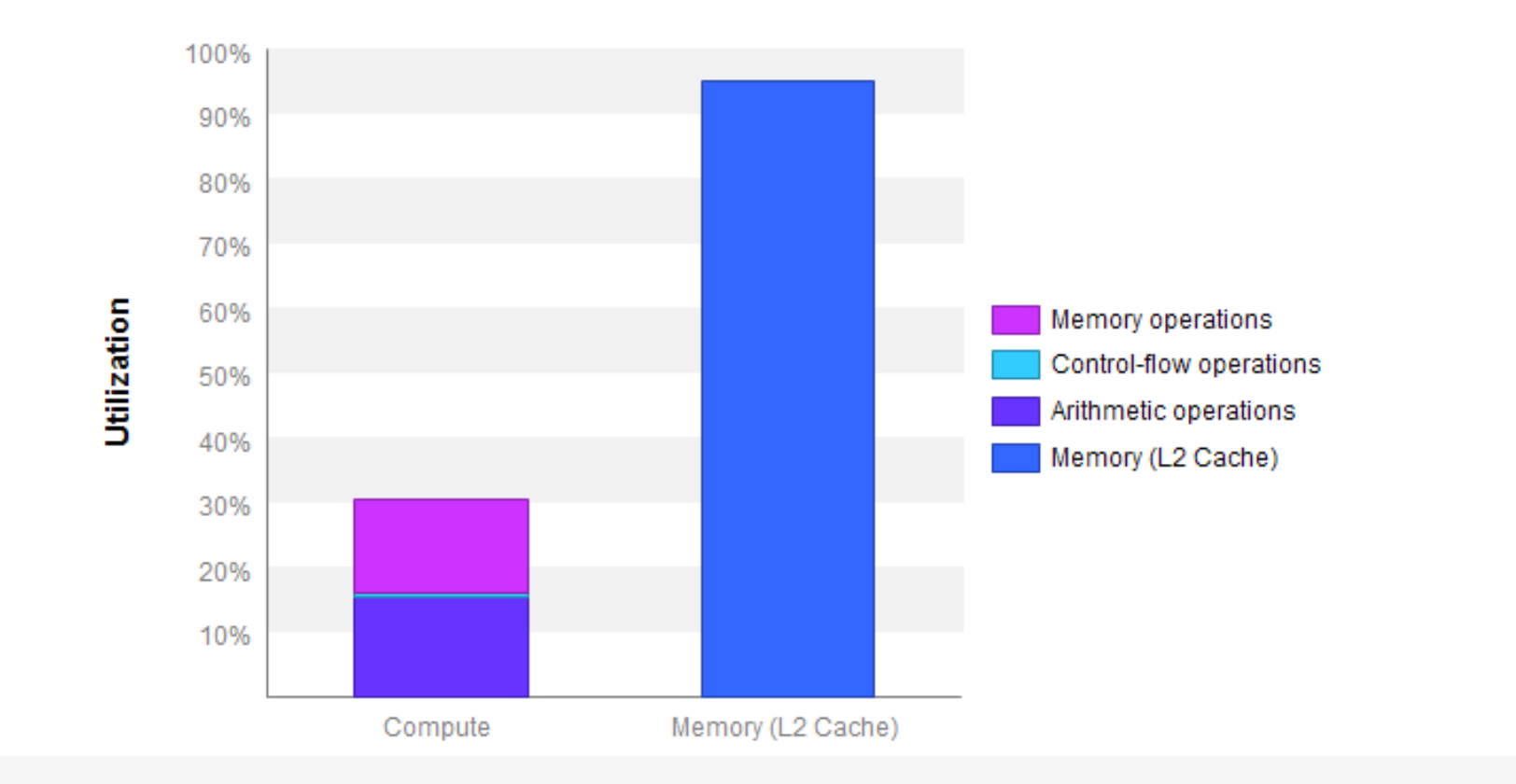

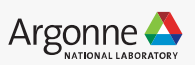

### **Tips**

- Start with the nvprof output
- Perform deeper analysis only if a kernel takes significant amount of execution time.
- Know your hardware:
	- If your GPU can do 6 TFLOPs, and you're already doing 5.5 TFLOPs, you won't go much faster!
- Sometimes quite simple changes can lead to big improvements in performance

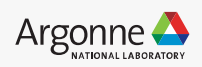

## **Example**

#### Simple CNN in Keras

```
model = Sequential()
model.add(Conv2D(32, kernel_size=(3, 3), activation='relu', 
input_shape=input_shape)) 
model.add(Conv2D(64, (3, 3), activation='relu')) 
model.add(MaxPooling2D(pool_size=(2, 2))) 
model.add(Dropout(0.25)) 
model.add(Flatten()) 
model.add(Dense(128, activation='relu')) 
model.add(Dropout(0.5))
model.add(Dense(num_classes, activation='softmax')) 
model.compile(…....)
model.fit(.....)
model.evaluate(.....)
```
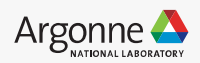

## **Example**

#### Simple CNN in Keras

29<del> Argonno Louderemp Computing Facility</del>

**import numba.cuda**

```
model = Sequential()
model.add(Conv2D(32, kernel_size=(3, 3), activation='relu', 
input_shape=input_shape)) 
model.add(Conv2D(64, (3, 3), activation='relu')) 
model.add(MaxPooling2D(pool_size=(2, 2))) 
model.add(Dropout(0.25)) 
model.add(Flatten()) 
model.add(Dense(128, activation='relu')) 
model.add(Dropout(0.5))
model.add(Dense(num_classes, activation='softmax')) 
model.compile(…....)
## begin cuda profile
cuda.profile_start()
model.fit(.....)
## stop cuda profile
cuda.profile_stop()
model.evaluate(.....)
```
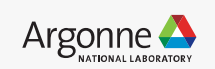

#### dram\_utilization

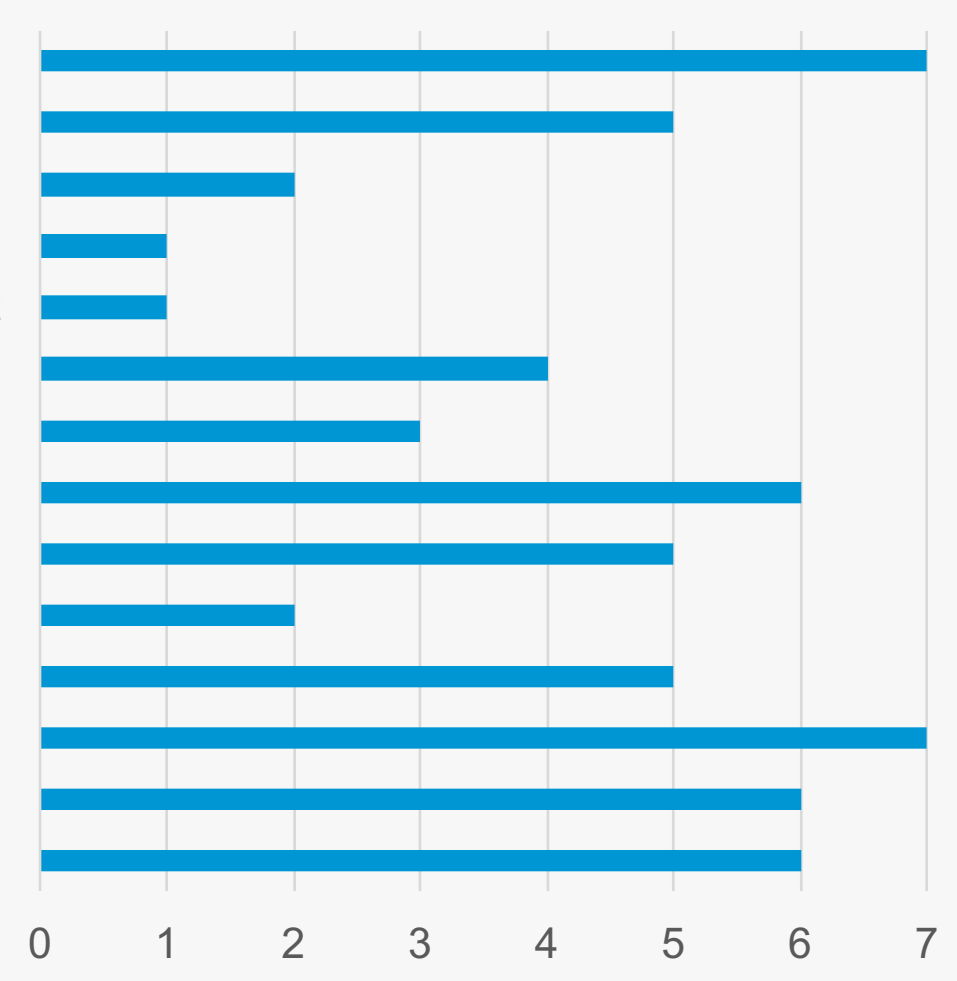

 pooling\_bw\_kernel\_max\_nchw BiasNCHWKernel pooling\_fw\_4d\_kernel scudnn\_128x32\_relu\_interior\_nn\_v1 sgemm\_largek\_lds64 volta\_gcgemm\_64x32\_nt volta\_sgemm\_128x64\_nn volta\_sgemm\_128x64\_nt volta\_sgemm\_128x64\_tn volta\_sgemm\_64x64\_nt volta\_sgemm\_64x64\_tn wgrad\_alg0\_engine WinogradForward4x4 winogradForwardOutput4x4

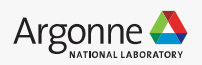

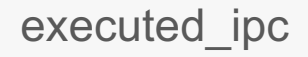

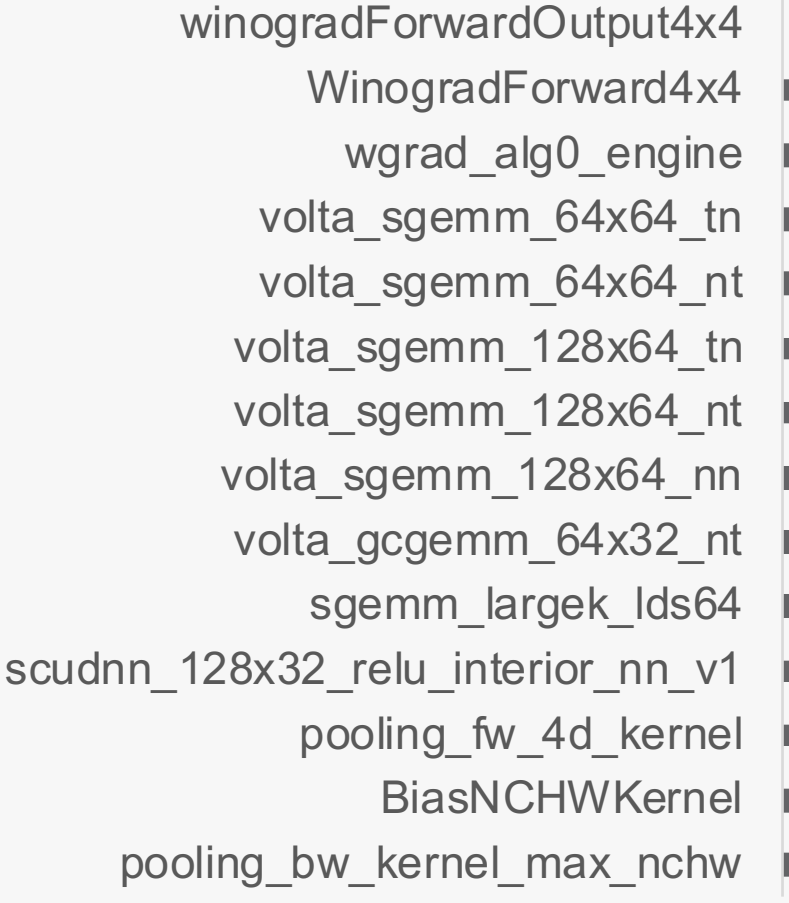

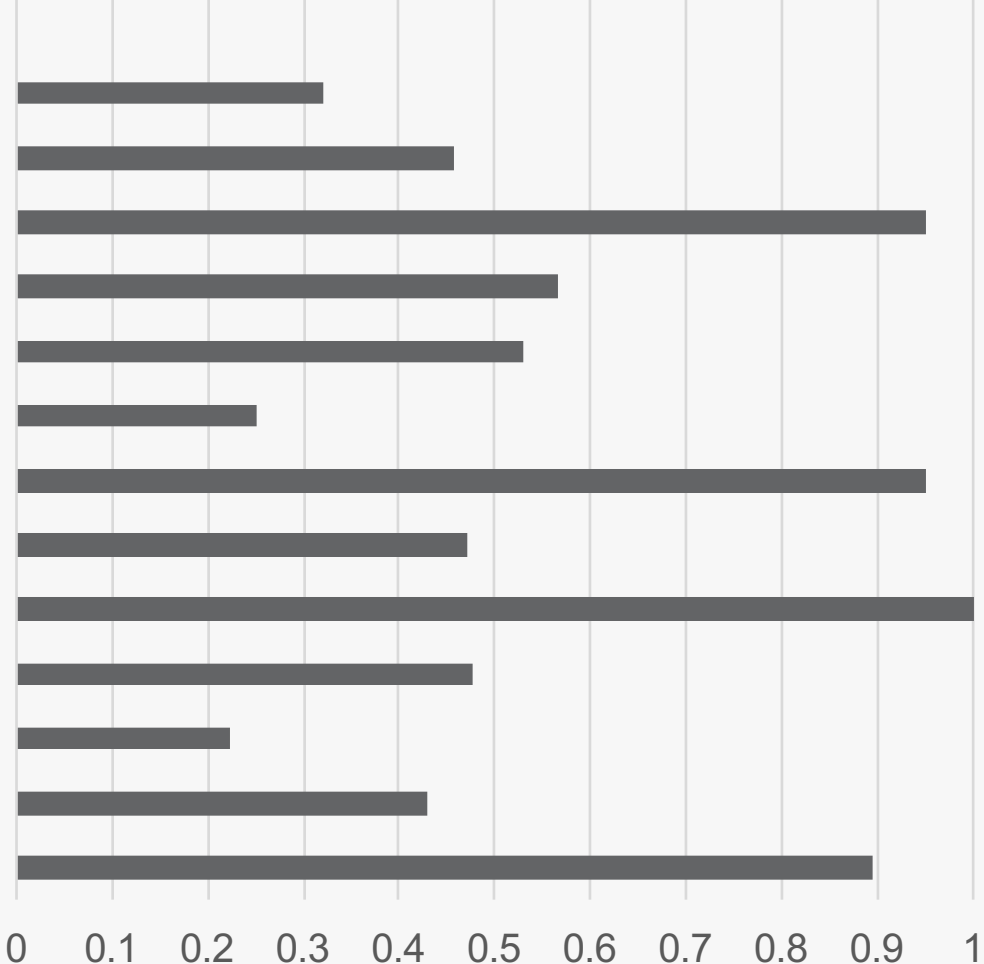

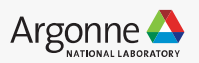

#### achieved\_occupancy

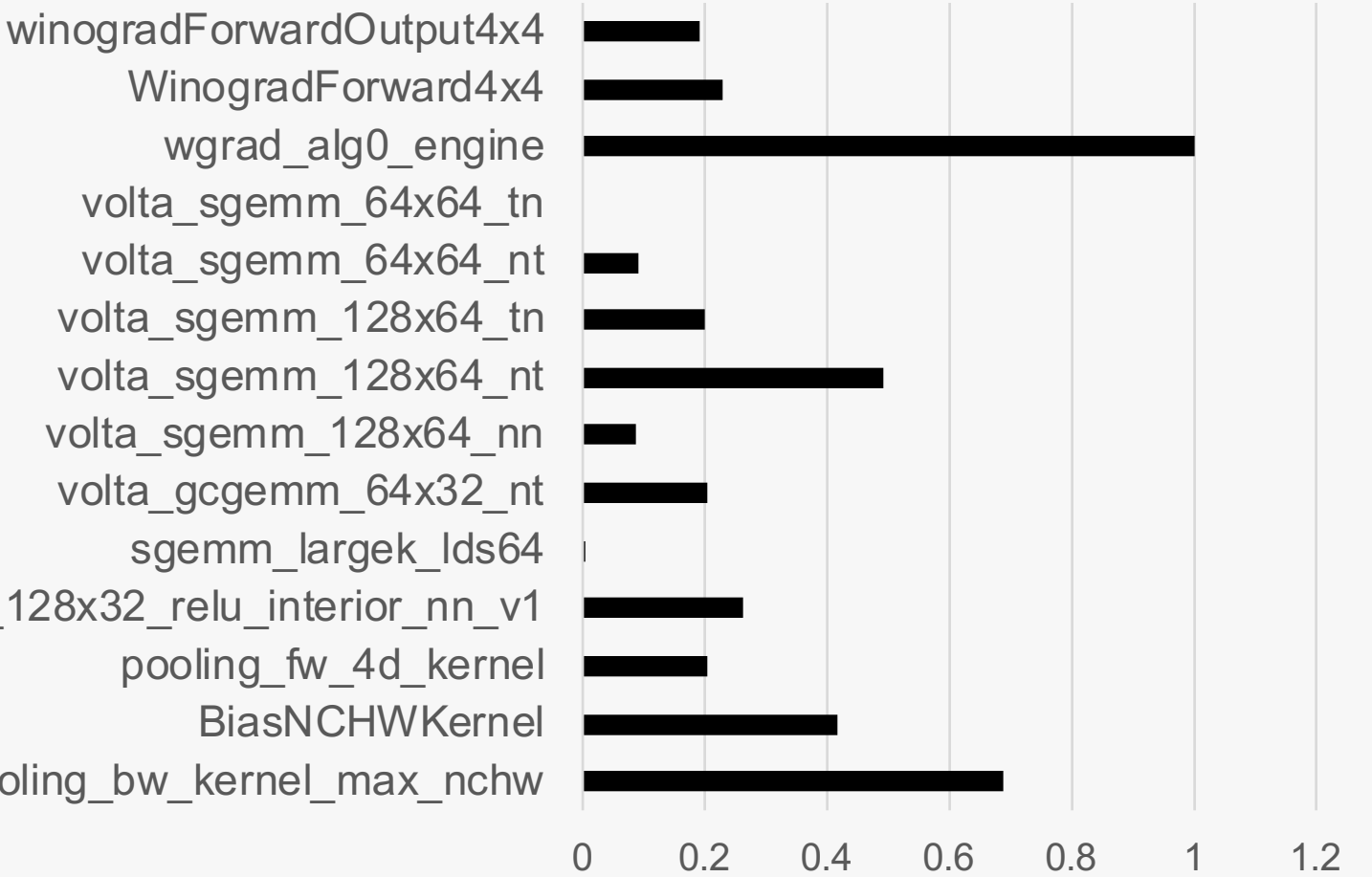

 pooling\_bw\_kernel\_max\_nchw scudnn\_128x32\_relu\_interior\_nn\_v1 volta\_gcgemm\_64x32\_nt volta\_sgemm\_128x64\_nn volta\_sgemm\_128x64\_nt volta\_sgemm\_128x64\_tn volta\_sgemm\_64x64\_nt volta\_sgemm\_64x64\_tn

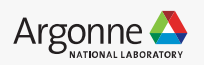

#### global\_mem\_efficiency

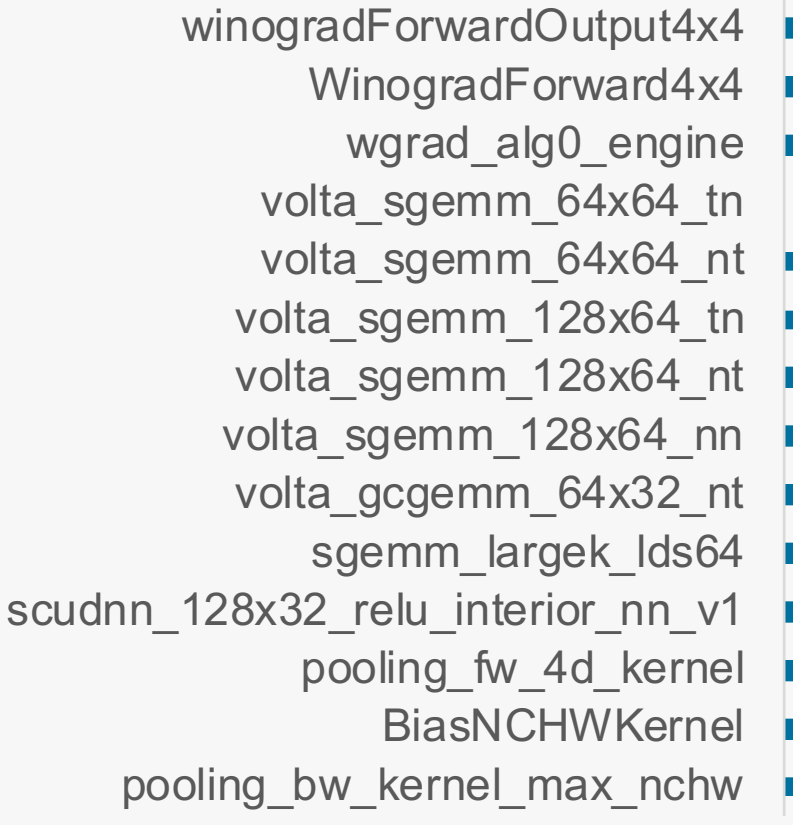

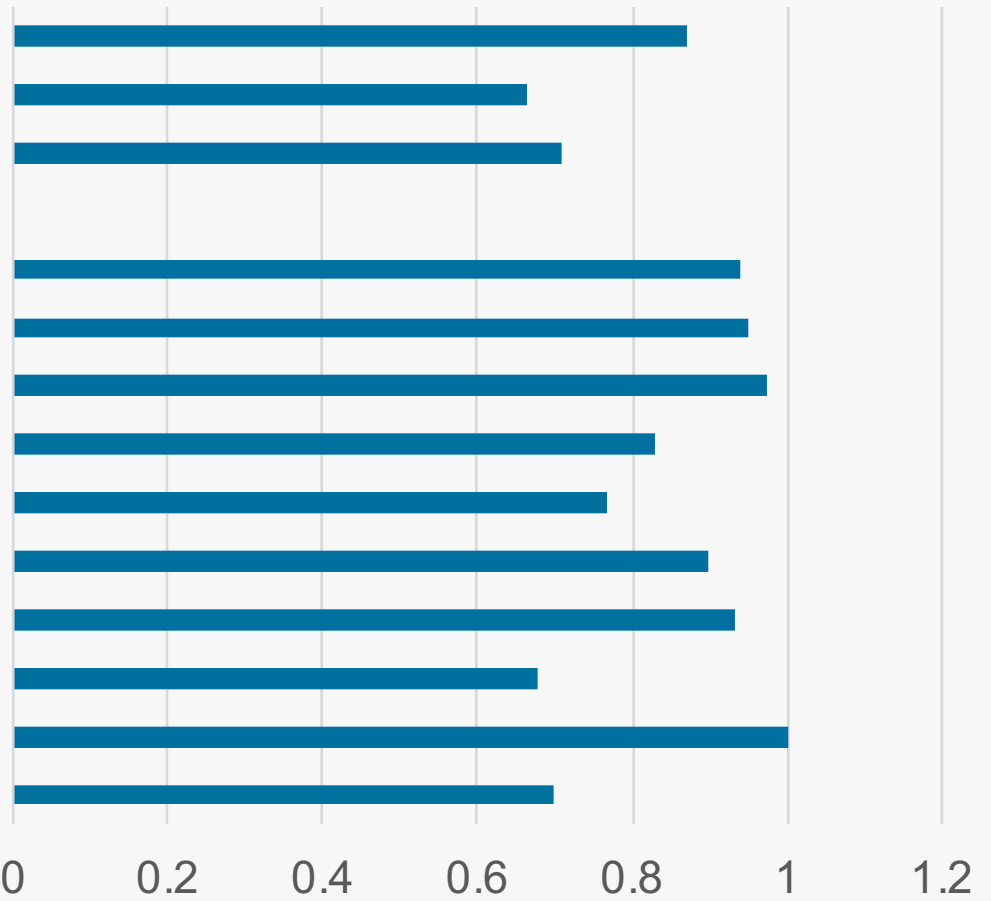

### **Impact of batch size**

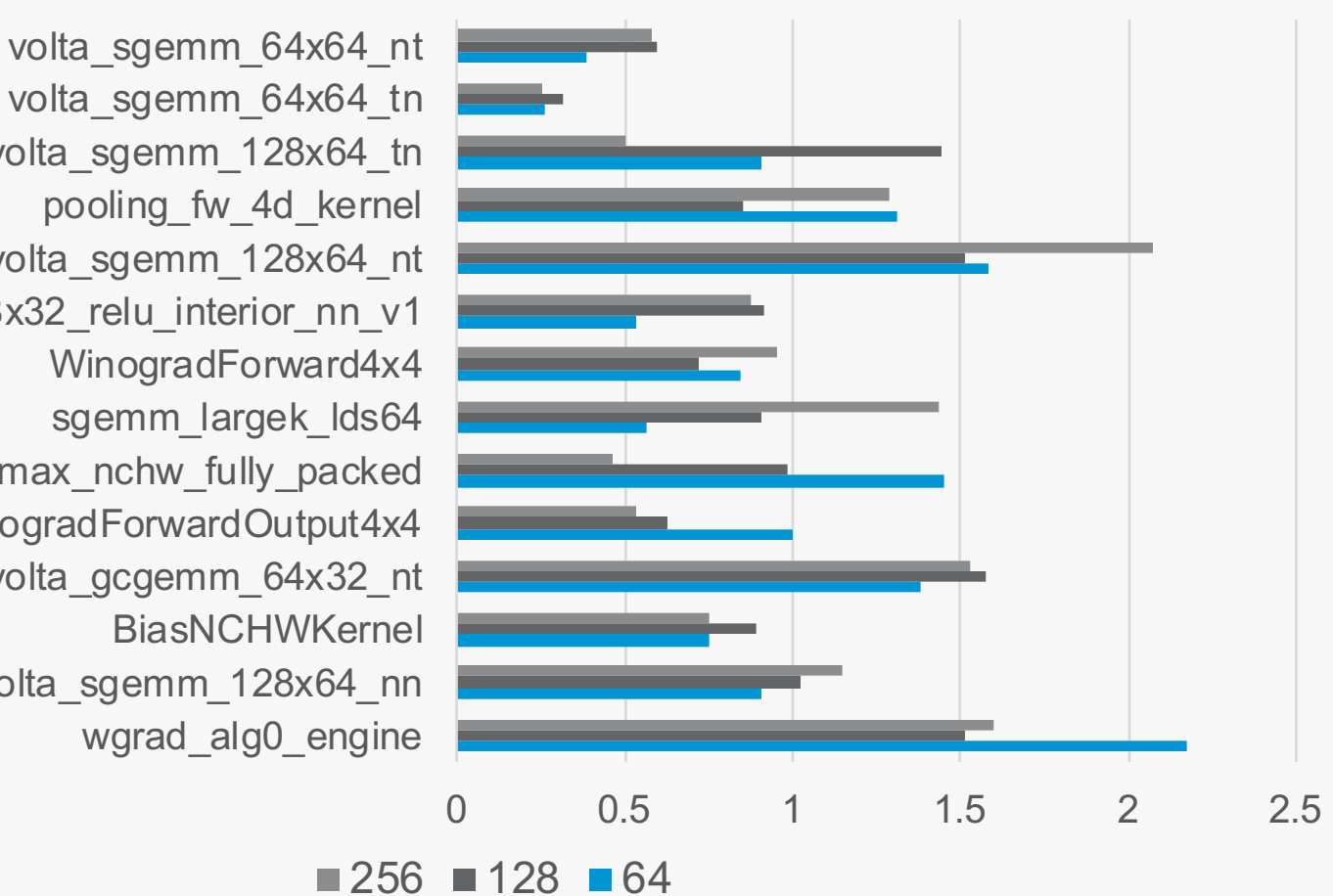

#### **IPC**

wgrad alg0 engine volta\_sgemm\_128x64\_nn BiasNCHWKernel volta\_gcgemm\_64x32\_nt winogradForwardOutput4x4 pooling\_bw\_kernel\_max\_nchw\_fully\_packed sgemm\_largek\_lds64 WinogradForward4x4 scudnn 128x32 relu interior nn v1 volta\_sgemm\_128x64\_nt pooling\_fw\_4d\_kernel volta sgemm 128x64 tn volta\_sgemm\_64x64\_tn

#### **dram utilization**

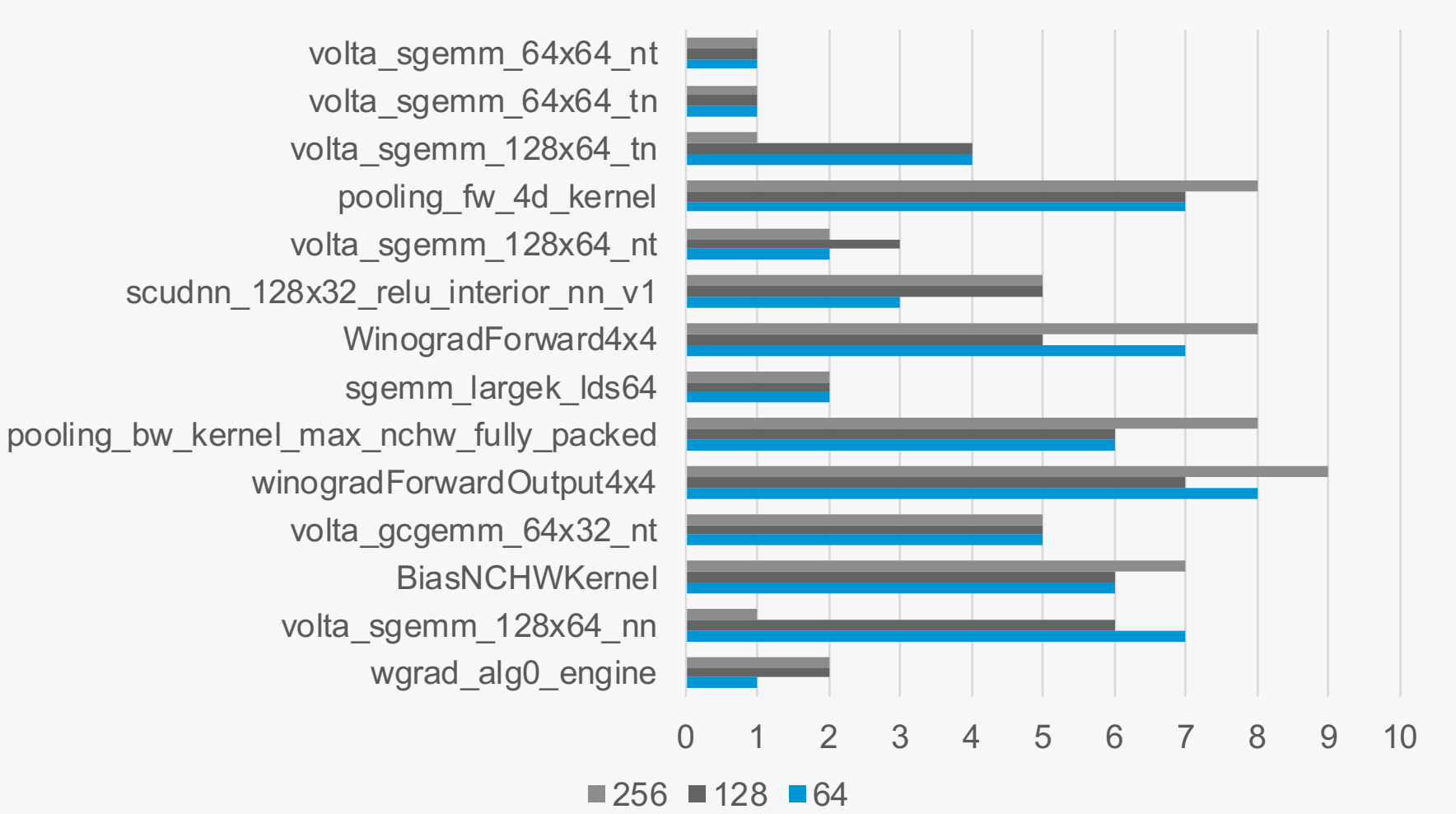

Argonne

#### **achieved\_occupancy**

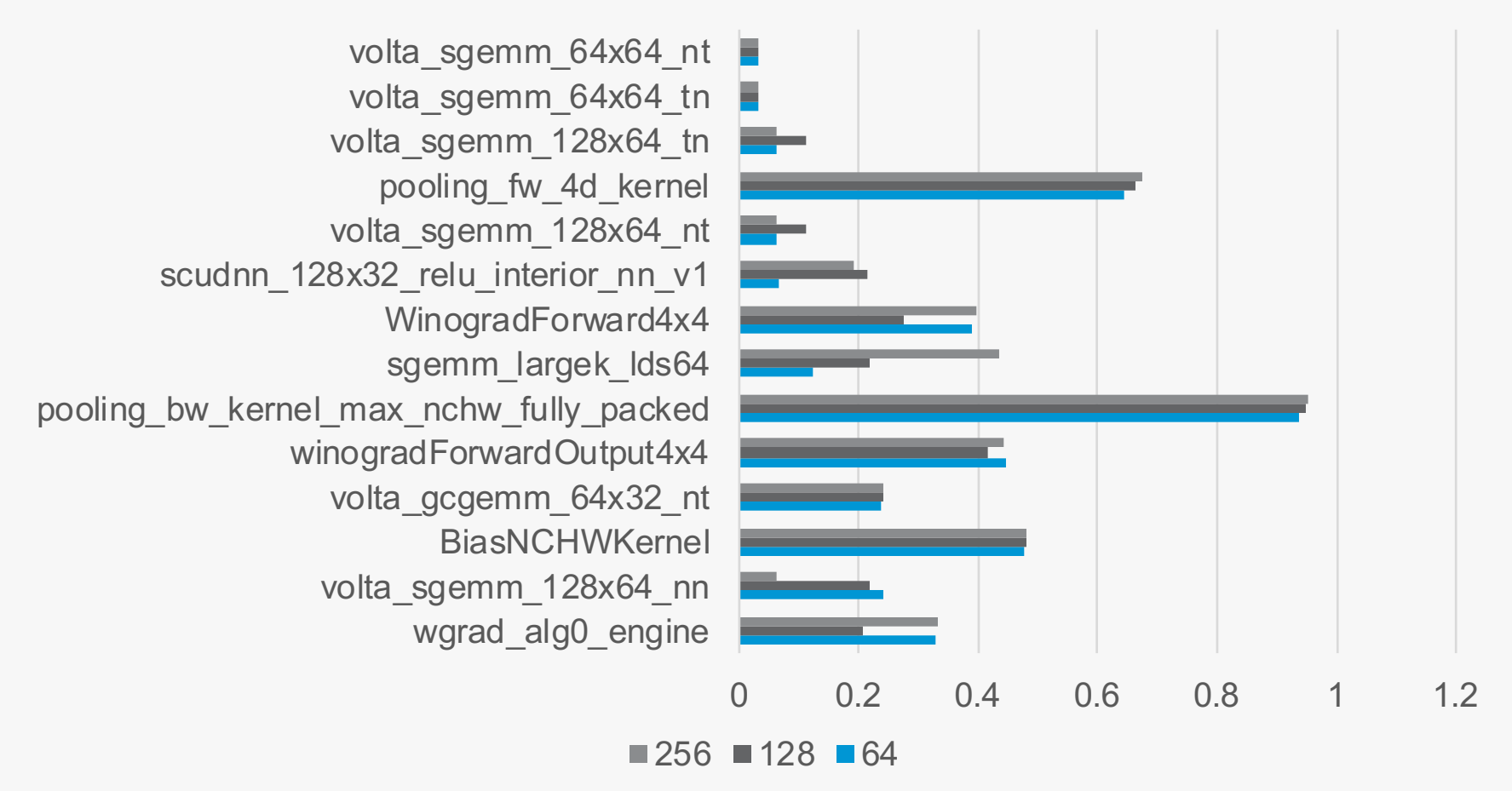

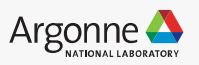

#### **global memory efficiency**

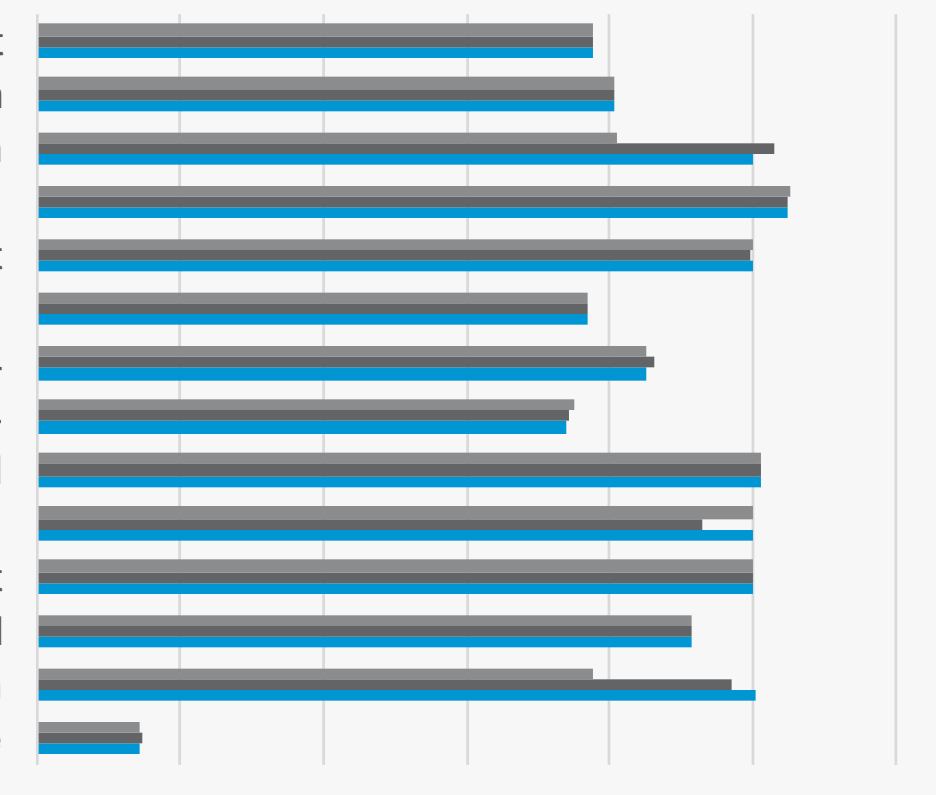

wgrad\_alg0\_engine volta\_sgemm\_128x64\_nn BiasNCHWKernel volta\_gcgemm\_64x32\_nt winogradForwardOutput4x4 pooling\_bw\_kernel\_max\_nchw\_fully\_packed sgemm\_largek\_lds64 WinogradForward4x4 scudnn\_128x32\_relu\_interior\_nn\_v1 volta\_sgemm\_128x64\_nt pooling\_fw\_4d\_kernel volta\_sgemm\_128x64\_tn volta\_sgemm\_64x64\_tn volta\_sgemm\_64x64\_nt

0.00% 20.00% 40.00% 60.00% 80.00%100.00%120.00%

 $256$   $128$  64

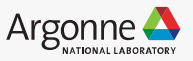

### **Example**

#### LSTM – Long Short Term Memory

Recurrent Neural Network with potential for long-term memory  $\mathbf{R}$ *<u>INCOLLECTION</u>* 

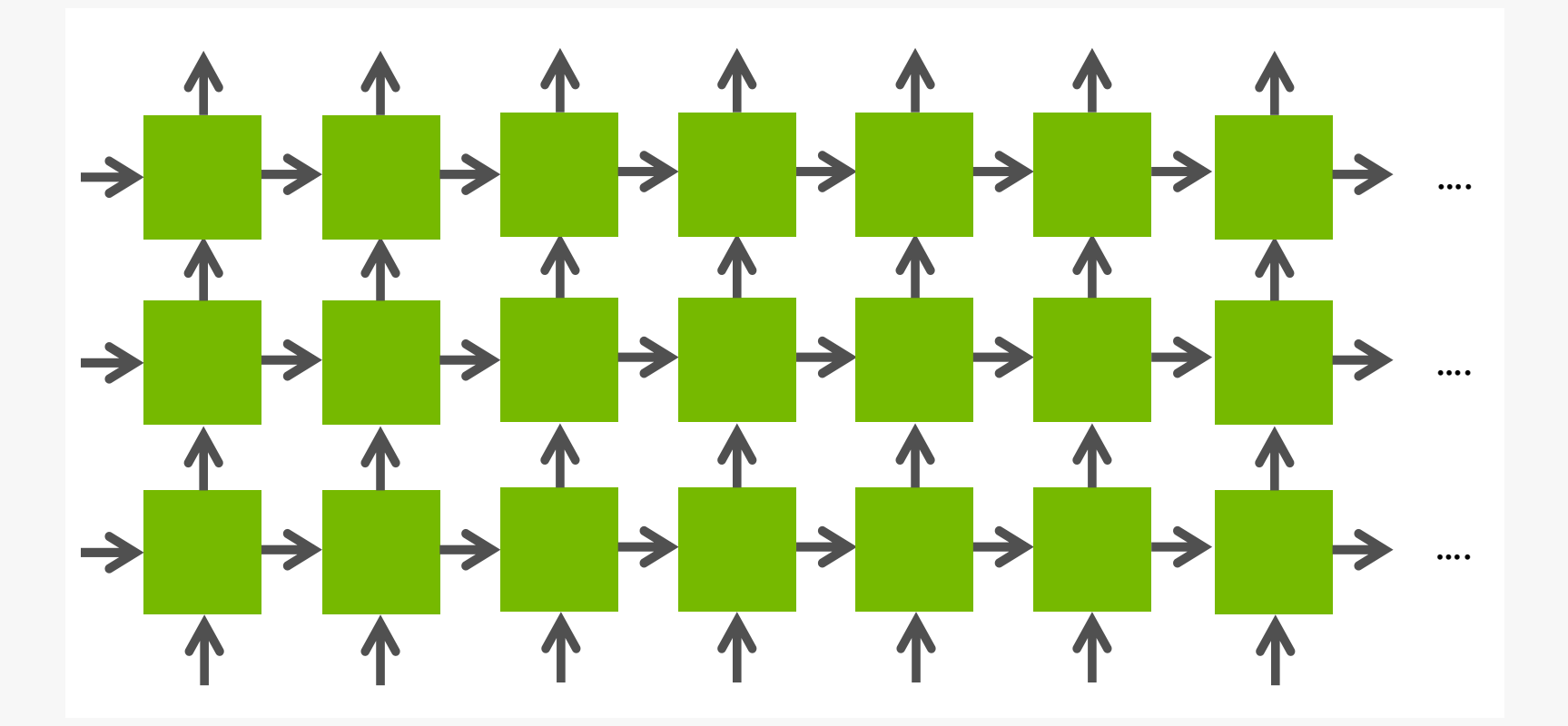

[https://www.robots.ox.ac.uk/seminars/Extra/2015\\_10\\_08\\_JeremyAppleyard.p](https://www.robots.ox.ac.uk/seminars/Extra/2015_10_08_JeremyAppleyard.pdf)df

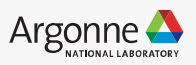

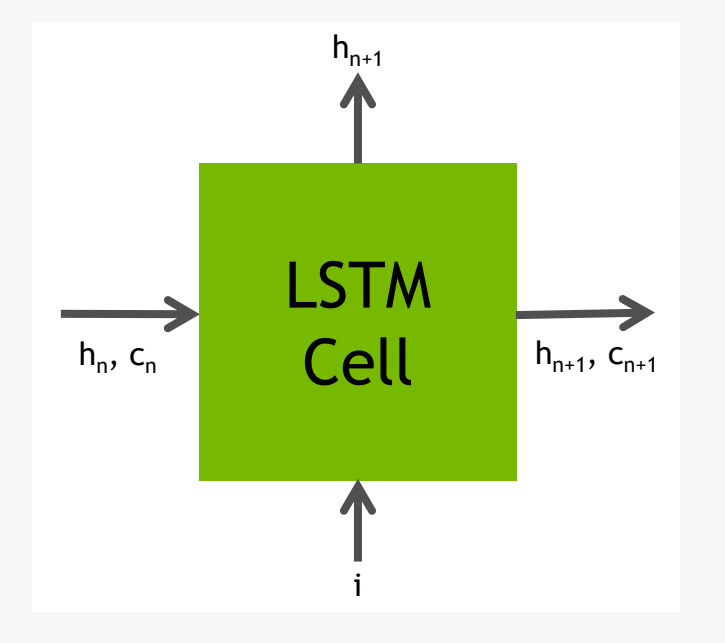

hidden layer size = 512 minibatch size = 64

#### **nvprof ./LSTM 512 64**

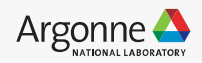

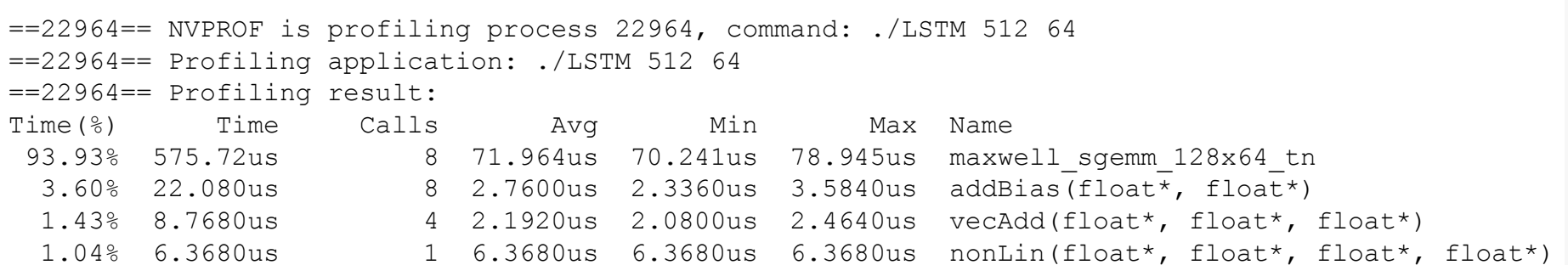

==28493== API calls:

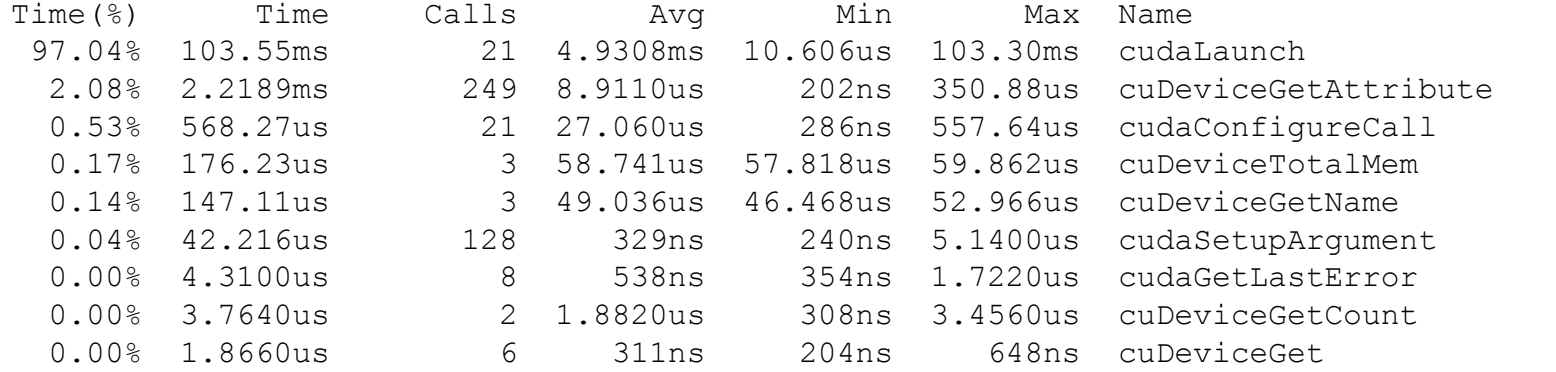

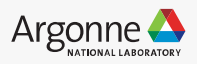

#### **Optimization**  $\overline{\phantom{a}}$  Ontimization  $\blacksquare$

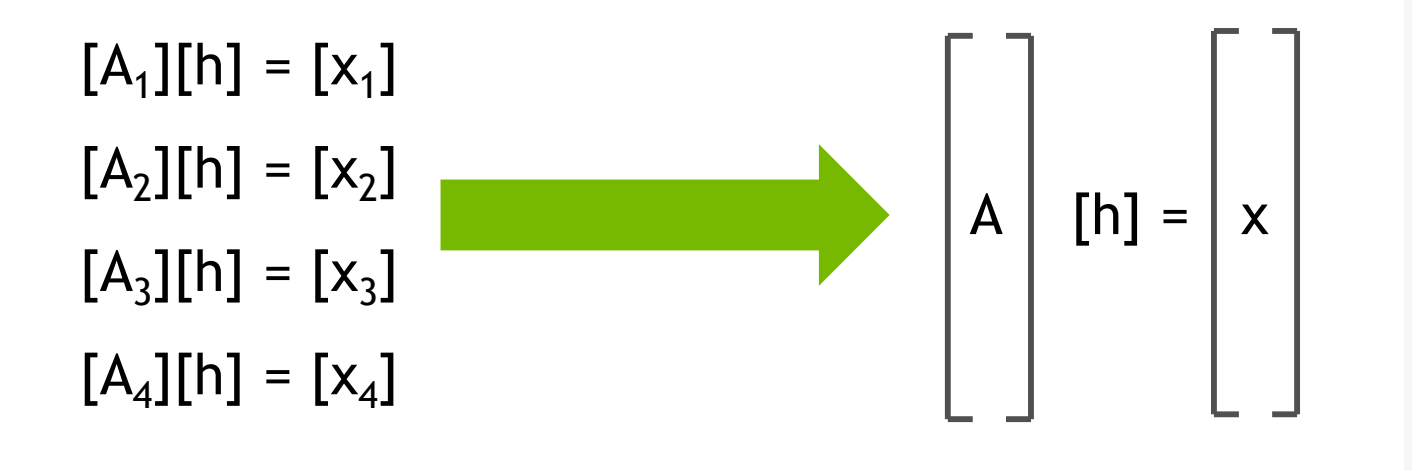

#### Combine many small data transfers to few large data transfers

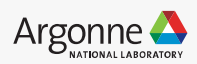

#### **Optimization**  $\overline{\phantom{a}}$  Ontimization  $\blacksquare$

 $[A_1][h] = [x_1]$  $[A_2][h] = [x_2]$  $[A_3][h] = [x_3]$  $[A_4][h] = [x_4]$  $\begin{pmatrix} 1 & b \end{pmatrix}$  [h] =  $\begin{pmatrix} x & y \end{pmatrix}$ 

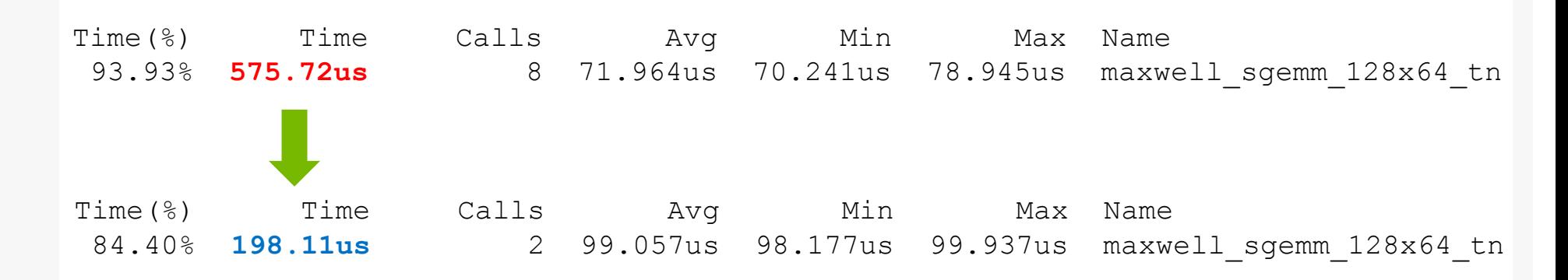

### **2.5x performance gain**

42 Argonne Leadership Computing Facility

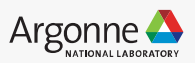

### **Profiling on CPUs using Intel Vtune**

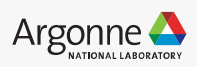

### **Intel Vtune**

- Performance profiling tool to identify where in the code time is being spent in both serial and threaded applications.
- For threaded applications, it can also determine the amount of concurrency and identify bottlenecks created by synchronization primitive
- Different analysis groups
	- Hotspots (Advanced-hotspots is integrated here)
	- Memory consumption
	- Microarchitectural exploration
		- Hardware issues
		- Memory access analysis and high bandwidth issues

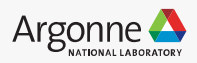

### **Intel Vtune**

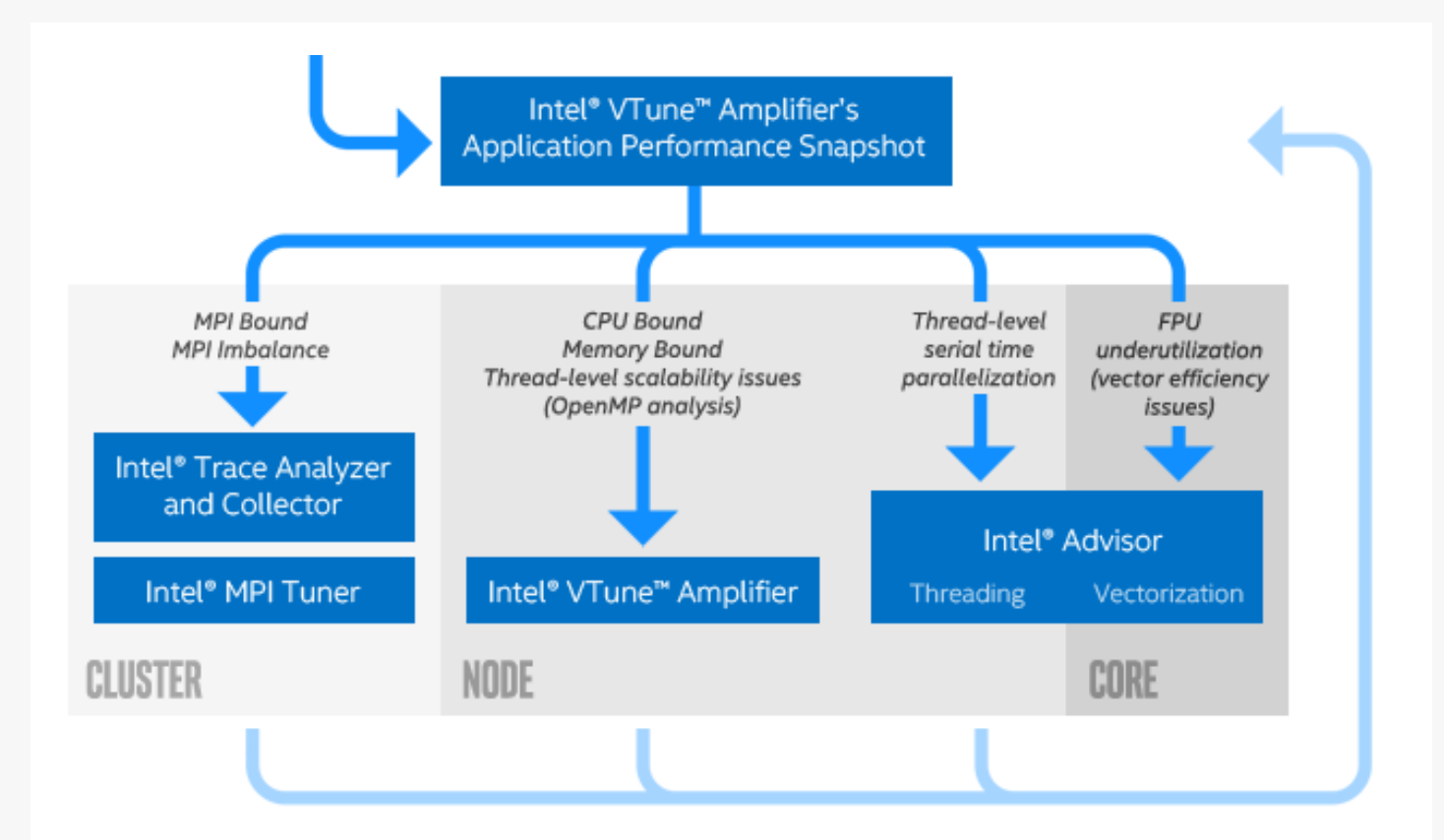

[https://software.intel.com/sites/products/snapshots/application-snapsho](https://software.intel.com/sites/products/snapshots/application-snapshot/)t/

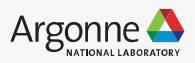

## **Application Performance Snapshot (APS)**

APS generates a high level performance snapshot of your application.

**source /soft/compilers/intel-2019/vtune\_amplifier\_2019/apsvars.sh export** 

**LD\_LIBRARY\_PATH=\$LD\_LIBRARY\_PATH:/soft/compilers/intel-2019/vtune\_amplifier\_2019/lib64 export PMI\_NO\_FORK=1**

**aps --result-dir=aps\_results/ -- python /full/path/to/script.py**

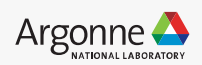

### **Application Performance Snapshot (APS)**

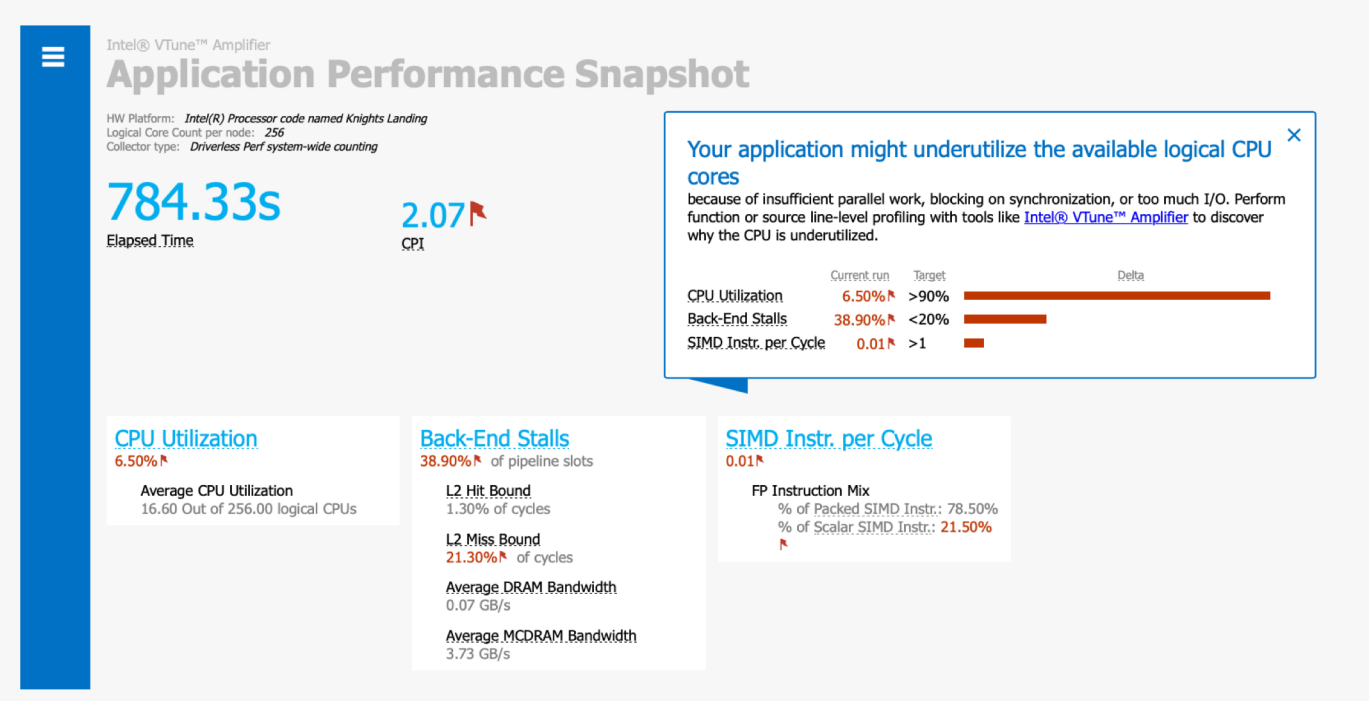

- Very easy to use
- Tracks important hardware metrics:
	- Thread Load Balancing
	- Vectorization
	- CPU Usage
- 47 Argonne Leadership Computing Facility

#### Pros Pros

Only high level information  $-$  but then again, that is the design of this tool.

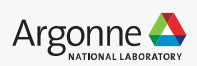

## **Application Performance Snapshot (APS)**

APS generates a highlevel performance snapshot of your application.

**source /soft/compilers/intel-2019/vtune\_amplifier\_2019/apsvars.sh**

**export** 

LD LIBRARY PATH=\$LD LIBRARY PATH:/soft/compilers/intel-2019/vtune amplifier 2019/lib64 **export PMI\_NO\_FORK=1**

 $R = \frac{1}{2}$ **aps --result-dir=aps\_results/ -- python /full/path/to/script.py**

Summary information

|-------------------------------------------------------------------- HW Platform : Intel(R) Processor code named Knights Landing Logical core count per node: 256 Collector type : Driverless Perf system-wide counting Used statistics : aps\_results

| | Your application might underutilize the available logical CPU cores because of insufficient parallel work, blocking on synchronization, or too much I/O. Perform function or source line-level profiling with tools like Intel(R) VTune(TM) Amplifier to discover why the CPU is underutilized.

CPU Utilization: 6.50% Your application might underutilize the available logical CPU cores because of insufficient parallel work, blocking on synchronization, or too much I/O. Perform function or source line-level profiling with tools like Intel(R)

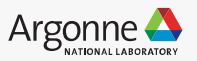

### **Intel Vtune – Hotspots**

Provides list of functions in an application ordered by the amount of time spent in each function.

**source /soft/compilers/intel-2019/vtune\_amplifier\_2019/amplxe-vars.sh export**  LD\_LIBRARY\_PATH=\$LD\_LIBRARY\_PATH:/soft/compilers/intel-2019/vtune\_amplifier\_2019/lib64 **export PMI\_NO\_FORK=1**

**amplxe-cl -collect hotspots -finalization-mode=none -r vtune-result-dir\_hotspots/ - python /full/path/to/script.py**

- **Can track activity from python code**
- Quickly identify heavy functions

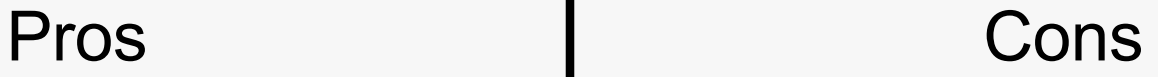

• Will **not** run with more than a few threads, making it impossible to profile the "real" application.

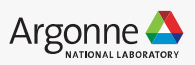

### **Intel Vtune – Hotspots**

**sampling-mode=sw** - User-Mode Sampling (default) used for profiling:

- Targets running longer than a few seconds
- A single process or a process-tree
- Python and Intel runtimes

**sampling-mode=hw** - (Advanced hotspots) Hardware Event-Based Sampling used for profiling:

- Targets running less than a few seconds
- All processes on a system, including the kernel

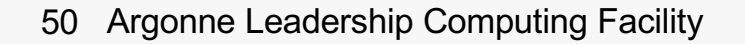

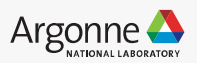

### **Intel Vtune – Advanced Hotspots**

Advanced Hotspots analysis

- Detailed report of how effective the computation is on CPUs
- uses the OS kernel support or VTune Amplifier kernel driver
- extends the hotspots analysis by collecting call stacks, context switch and statistical call count data and analyzing the CPI (Cycles Per Instruction) metric.
- By default, this analysis uses higher frequency sampling at lower overhead compared to the Basic Hotspots analysis.

**amplxe-cl -collect hotspots -knob sampling-mode=hw -finalization-mode=none -r vtuneresult-dir\_advancedhotspots/ -- python /full/path/to/script.py**

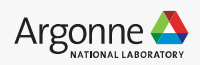

### **Intel Vtune – Advanced Hotspots**

Advanced Hotspots analysis

- Detailed report of how effective the computation is on CPUs
- uses the OS kernel support or VTune Amplifier kernel driver
- extends the hotspots analysis by collecting call stacks, context switch and statistical call count data and analyzing the CPI (Cycles Per Instruction) metric.
- By default, this analysis uses higher frequency sampling at lower overhead compared to the Basic Hotspots analysis.

**amplxe-cl -collect hotspots -knob sampling-mode=hw -finalization-mode=none -r vtuneresult-dir\_advancedhotspots/ -- python /full/path/to/script.py**

Run the finalization step after the run completes from the login nodes

**amplxe-cl -finalize -search-dir / -r vtune-result-dir\_advancedhotspots**

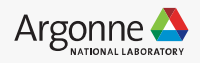

### **Intel Vtune – Advanced Hotspots**

#### **A E E E E E E E E E O Welcome** vtune-r... X Advanced Hotspots Hotspots viewpoint (change) Run the GUI to view your 4 + + Analysis Target + A Analysis Type + Collection Log + 3 Summary + + Bottom-up + + Caller/Callee + + Top-down Tree Grouping: Function / Call Stack  $3.0708$ 871,000,000 5.149  $1.124$ [alubom mode results:MKL BLAS]@avx512\_mic\_sgemm\_kernel\_0\_b0  $0.960s$  $2,496,000,000$ 0.948 libmkl\_avx512\_mic.so rule\_index\_add\_<float>.\_omp\_fn.119 0.5708 286,000,000 2.909 1.123 SCN.cpython-35m-x86\_64-linux-gnu.so 572,000,000 1.018 SCN.cpython-35m-x86\_64-linux-gnu.so zation\_ForwardPass<float  $0.550s$  $1.27$ strcat ssse3  $0.410s$ 26,000,000 1.000 libc-2.22.so MKL BLASI@avx512 mic scopy\_right28\_ea  $0.310s$ 182,000,000 2.071 0.935 libmkl avx512 mic.so  $0.120s$ 1.583 libmkl\_gnu\_thread.so omp\_parallel\_acopy 39,000,000 6.333 gaih\_inet  $0.100s$ 1.100 libc-2.22.so [MKL SERVICE]@thread\_yiel **amplxe-gui vtune-result-dir\_advancedhotspots** 0.625 libmkl\_core.s 39.000.000 0.286 libcaffe2.so \_Z16\_mm256\_storeu\_psPfDv8\_  $.070s$ 0.800 SCN.cpython-35m-x86 64-linux-gnu.so rule index select<float>, omp fn.118 anan n 13,000,000 4.000 Z16\_mm256\_storeu\_psPfDv8  $0.040s$ 0.250 libcaffe2.so Z15 mm256 fmadd psDv8 fS S  $0.0205$ 1.500 libcaffe2.so Z16 mm256\_storeu\_psPfDv8 .500 libcaffe2.so Z15\_mm256\_fmadd\_psDv8\_fS\_S 13,000,000 1.000 0.500 libcaffe2.so 0.020s .500 libmki\_gnu\_th mport thunk mkl serv thread v  $0.020$ Z16\_mm256\_blendv\_psDv8\_fS\_S  $0.000$ .000 libcaffe2.so Z16\_mm256\_storeu\_psPfDv8\_1  $0.0105$  $0.000$ 0.000 libcaffe2.so mm256\_loadu\_ps 000 libcaffe2.so <no curre 13,000,000  $0.00$ stmcat\_ssse3  $0.010s$ 000 libc-2.22.so at::legacyTensorTvp  $0.0106$  $0.00$ .000 libcaffe2.so Z16\_mm256\_storeu\_psPfDv8\_1 libcaffe2.so THFloatVector fill AVX 26,000,000  $0.000$ 0.000 libcaffe2.so  $0.0106$ Z16 mm256 storeu psPfDv8 libcaffe2.s 16.6s 16.8s 17s<br> **WWW DISCOVERED BY DESCRIPTION**  $17.26$   $17.48$  $17.6s$  $0: + - \epsilon$ <del>. . . . . . .</del> python (TID: 15597) hread (TID: 1563) . . . . . ------. . . . . Thread (TID: 15638 Thread (TID: 15636 **ALLEN AN** a da baile Thread (TID: 15639)  $-11$ a lihat ka Thread (TID: 15640) . . . . . . . . . . . - - - - -Thread (TID: 1563) Thread (TIP: 1503) Thread (TID: 15620 aku Arlin muzeum til zemi even e Function / Call Stack CPU Time  $\,$  to  $\,$ Instructions Retired ▶ [Outside any known module] 3.070s 871,000,000

0.960s

) [MKL BLAS]@avx512\_mic\_sgemm\_kernel\_0\_b0

- Visualize each thread activity and the functions that cause it.
- Give a bottom up and top down view, very useful for seeing which functions are hotspots

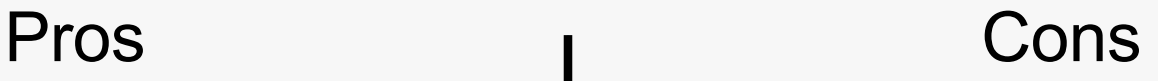

2,496,000,000

- **Doesn't keep information at python level.**
- If your workflow uses JIT, you can lose almost all useful information.

- Intel VTune Ampli

• Understanding the information present takes some practice.

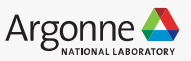

**INTEL VTUNE AMPLIFIER 2018** 

mkl\_blas\_avx512\_mic\_sgemm\_kemel\_0\_b

rule\_index\_add\_<float>.\_omp\_fn.119

Z16\_mm256\_storeu\_psPfDv8\_f

Z16\_mm256\_storeu\_psPfDv8\_f

Z16\_mm256\_storeu\_psPfDv8

Z15 mm256 fmadd psDv8 fS S

Z15\_mm256\_fmadd\_psDv8\_fS\_S

Z16\_mm256\_storeu\_psPfDv8\_f

mm256\_loadu\_ps(float const\*

at::legacyTensorType(at::TensorIr<br>\_Z16\_mm256\_storeu\_psPfDv8\_f

stmcat\_ssse3

**The Contract** 

CPI Rate

5.149

0.474

THFloatVector fill AVX

rule index select<float>, omp fn.118

void BatchN

strcat ssse3

mkl blas avx512 mi

omp\_parallel\_acopy

gaih\_inet<br>mkl\_serv\_thread\_yiel

 $\bullet$   $\frac{1}{2}$ 

Manning<br>MancPU Time<br>Manspin and Overhea.<br>The CPU\_CLK\_UNHAL

Mode Function

CPU Time

**SACPUT** 

### **Intel Vtune – Microarchitectural Exploration**

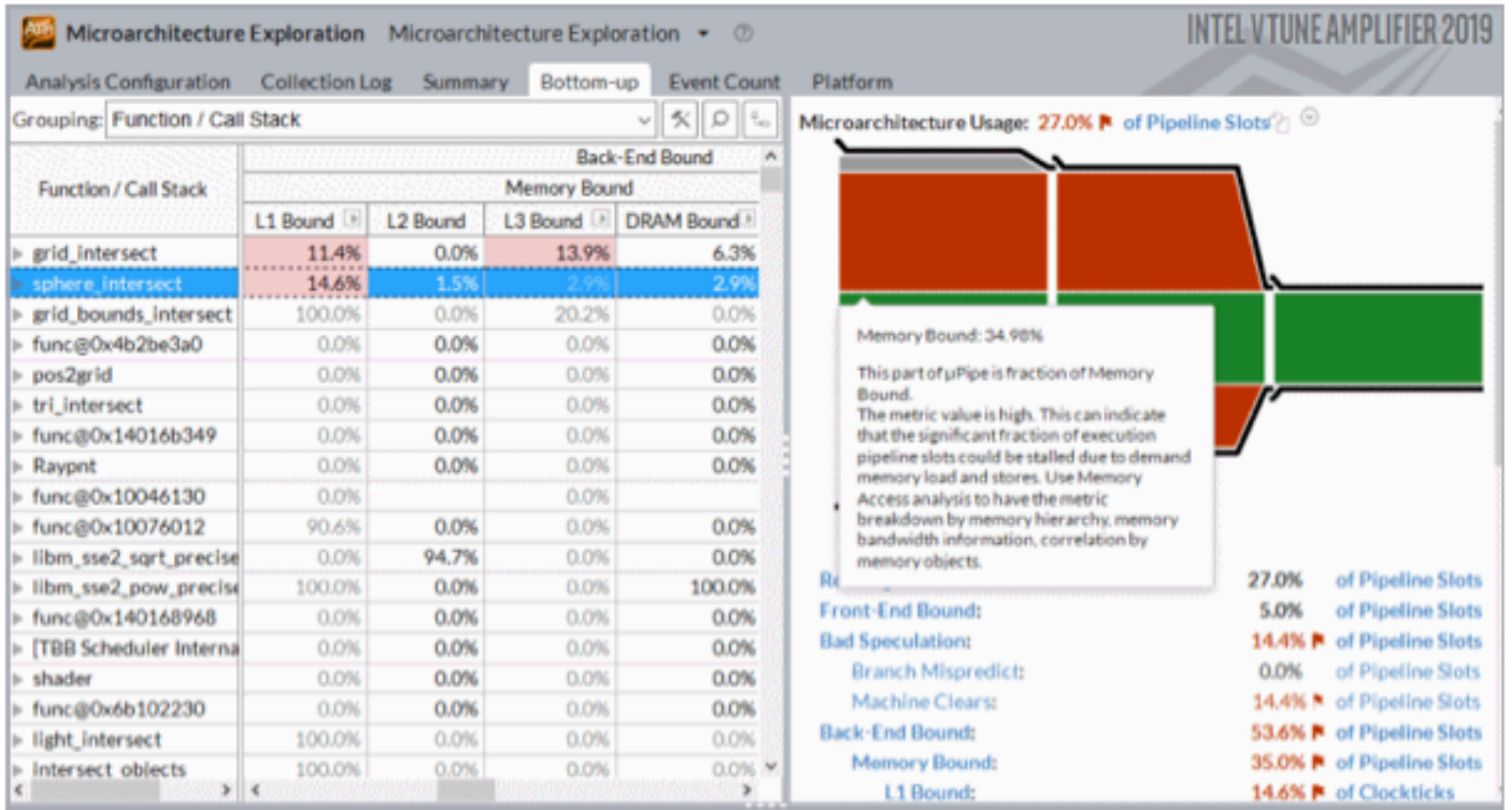

https://software.intel.com/en-us/vtune-amplifier-help-microarchitecture-exploration-analysis

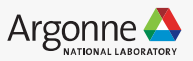

### **Intel Vtune – Microarchitectural Exploration**

**amplxe-cl -collect uarch-exploration –r vtune-uarch -- python /full/path/to/script.py**

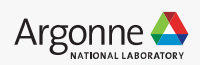

### **Intel Vtune – Microarchitectural Exploration**

**amplxe-cl -collect uarch-exploration –r vtune-uarch -- python /full/path/to/script.py**

knobs

[collect-memory-bandwidth,](https://software.intel.com/node/b6116835-909a-4005-8c36-3ce9420486ff) [pmu-collection-mod](https://software.intel.com/node/b6116835-909a-4005-8c36-3ce9420486ff)e, dram-bandwidth[limits,sampling-interval,](https://software.intel.com/node/b6116835-909a-4005-8c36-3ce9420486ff) [collect-frontend-boun](https://software.intel.com/node/b6116835-909a-4005-8c36-3ce9420486ff)d, [collect-bad-speculatio](https://software.intel.com/node/b6116835-909a-4005-8c36-3ce9420486ff)n, collectmemory-bound, [collect-core-boun](https://software.intel.com/node/b6116835-909a-4005-8c36-3ce9420486ff)d, [collect-retirin](https://software.intel.com/node/b6116835-909a-4005-8c36-3ce9420486ff)g.

**\$ amplxe-cl -collect uarch-exploration -knob collect-memory-bandwidth=true -–r vtuneuarch-mem -- python /full/path/to/script.py**

Architecture-specific Tuning Guides, visit https://software.intel.com/en[us/articles/processor-specific-performance-analysis-papers.](http://software.intel.com/en-us/articles/processor-specific-performance-analysis-papers)

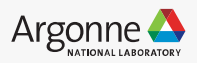

### **Intel Vtune – Memory Access**

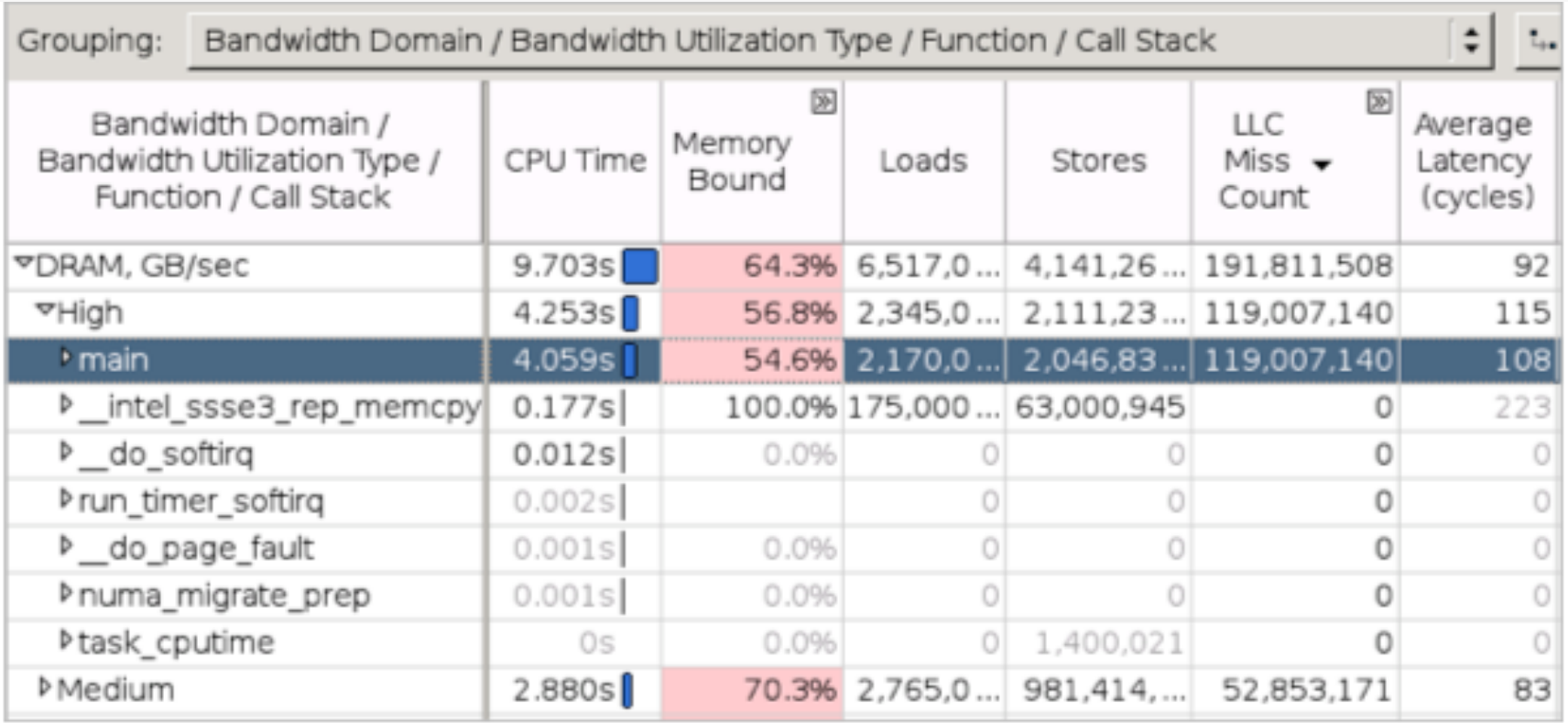

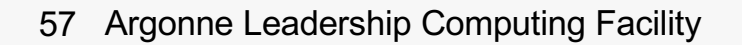

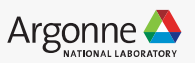

### **Example**

#### Simple CNN in Keras

```
model = Sequential()
model.add(Conv2D(32, kernel_size=(3, 3), activation='relu', 
input_shape=input_shape)) 
model.add(Conv2D(64, (3, 3), activation='relu')) 
model.add(MaxPooling2D(pool_size=(2, 2))) 
model.add(Dropout(0.25)) 
model.add(Flatten()) 
model.add(Dense(128, activation='relu')) 
model.add(Dropout(0.5))
model.add(Dense(num_classes, activation='softmax')) 
model.compile(…....)
model.fit(.....)
model.evaluate(.....)
```
[https://github.com/keras-team/keras/blob/master/examples/mnist\\_cnn.p](https://github.com/keras-team/keras/blob/master/examples/mnist_cnn.py)y

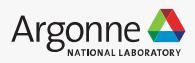

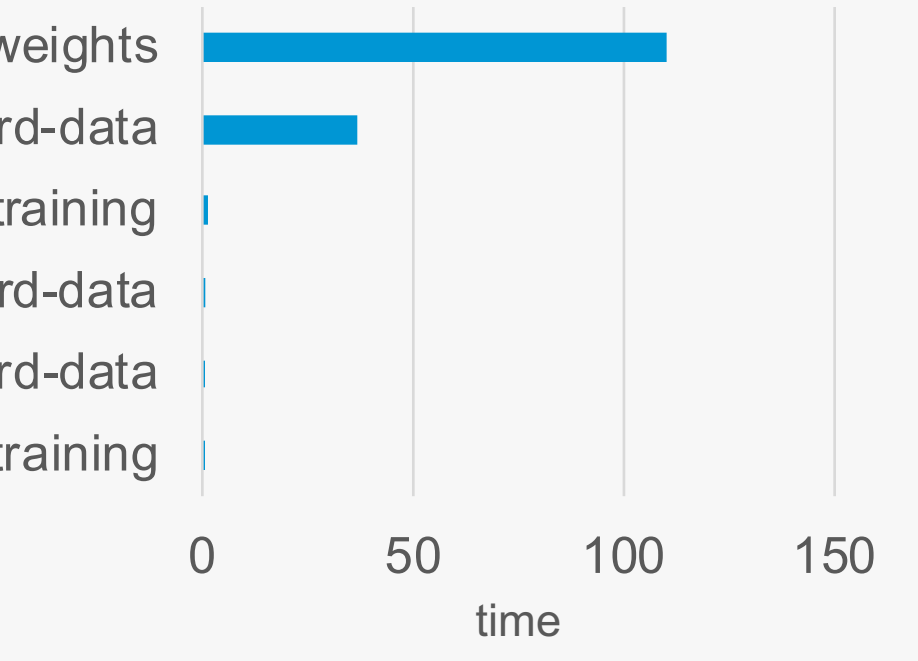

relu-forward-training maxpool-backward-data relu-backward-data conv-forward-training conv-backward-data conv-backward-weights

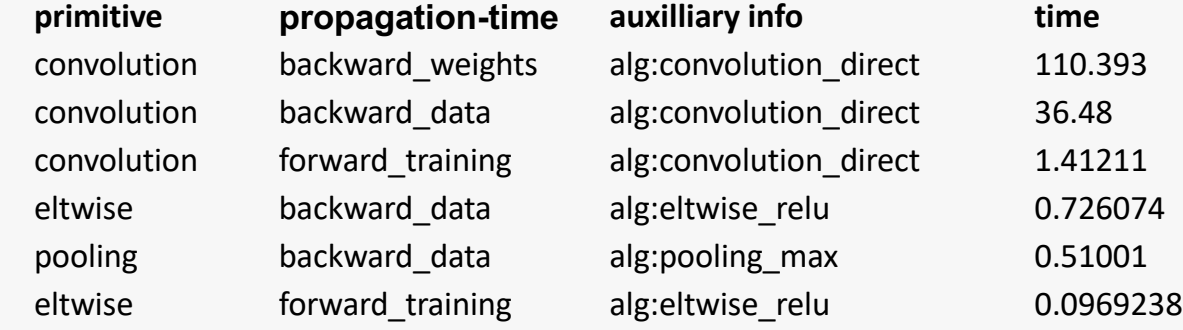

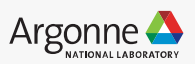

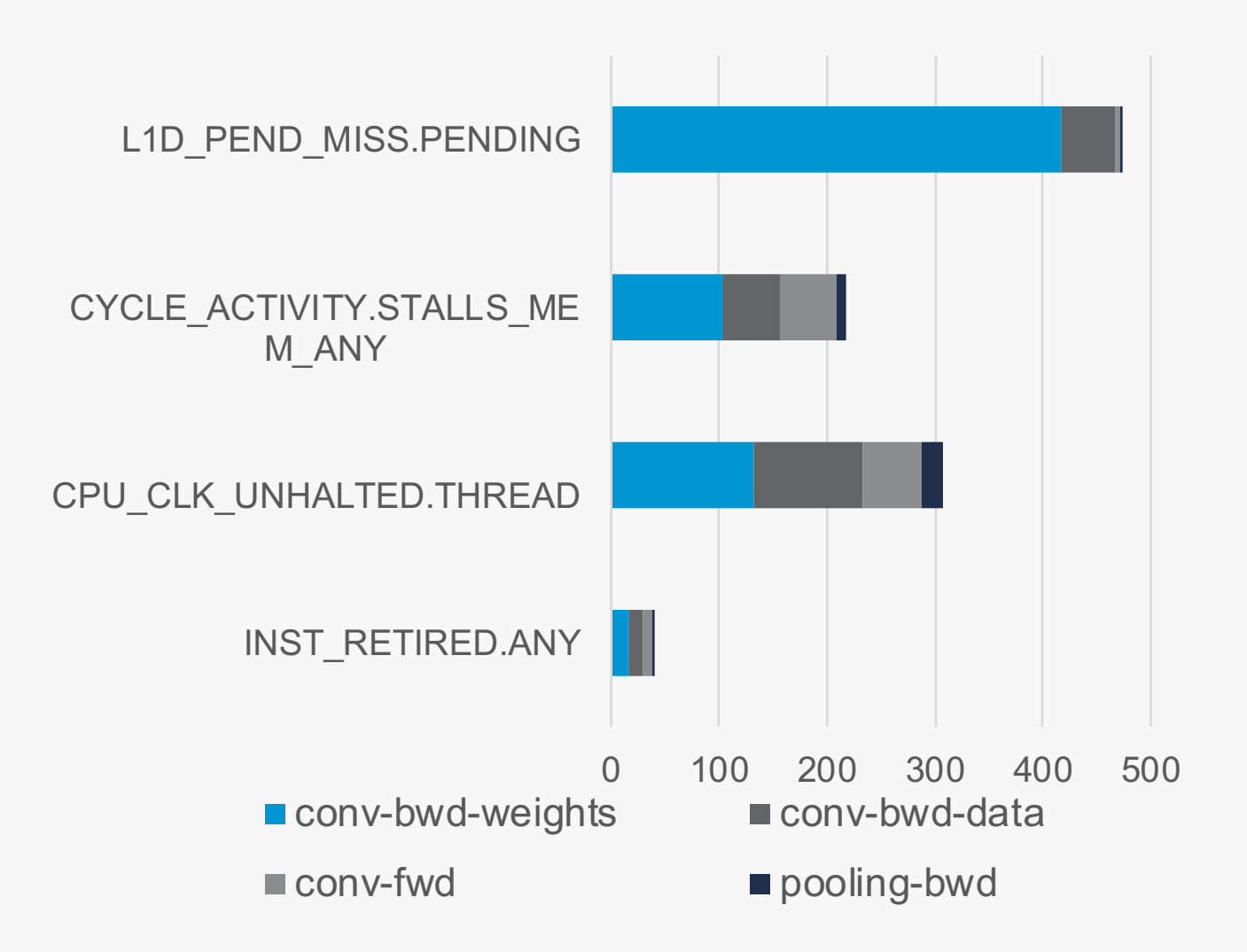

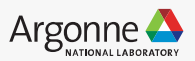

Operations on backward weights, data have stalls  $\rightarrow$  high memory requirements

- Convolution layer is sensitive to compute units, memory and cachelines
- Dense layer is sensitive to communication -> bandwidth

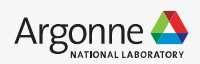

### **Profiling Example – Tensorflow FFTs**

An application that had very slow performance with Tensorflow on Theta, though with all optimized settings. Using vtune hotspots and advanced hotspots, it is reported that

- 31% of the application time was spent doing FFTs with tensorflow
- 10% was spent creating tensorflow traces
- 8% was computing loss functions.
- 25% was spent creating and optimizing the tensorflow graph (measured for a short run, this is a smaller fraction for production runs)

Most important hotspot **(FFT) was underperforming on Theta by up to 50x compared with the optimized FFT in Numpy**.

For this workflow, replacing tensorflow with numpy FFT + autograd for gradient calculations made a huge impact in their performance.

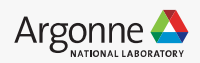

### **Optimization**

Different configurations have different performance impact

**intra\_op\_parallelism\_threads**: Nodes that can use multiple threads to parallelize their execution will schedule the individual pieces into this pool.

**inter\_op\_parallelism\_threads:** All ready nodes are scheduled in this pool.

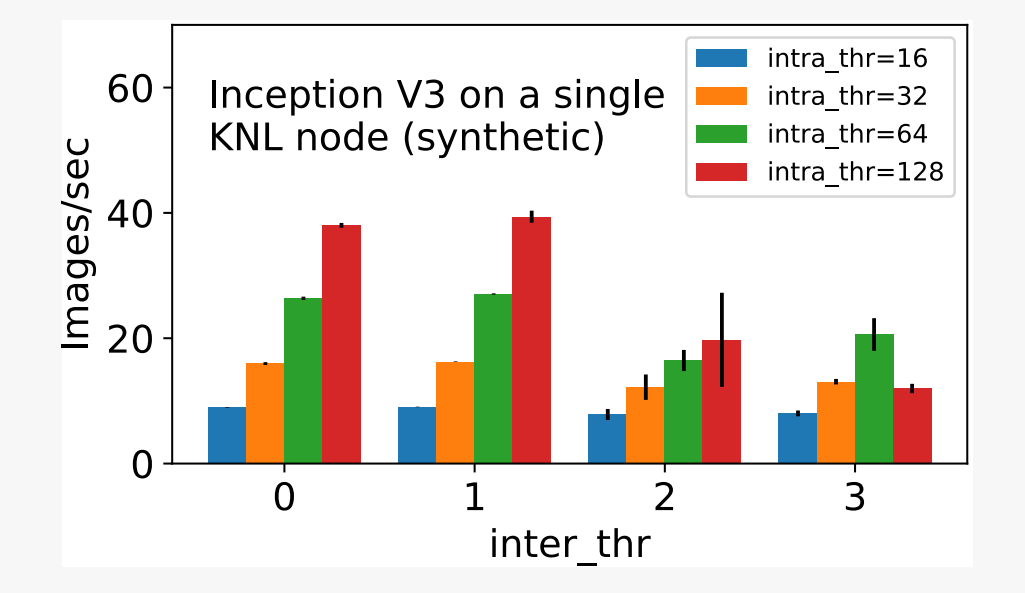

config = tf.ConfigProto() config.intra\_op\_parallelism\_threads = num\_intra\_threads config.inter op parallelism threads = num inter threads tf.Session(config=config)

https://www.tensorflow.org/guide/performance/overview

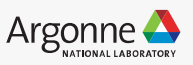

## **Performance Setting Guidelines**

Performance with Tensorflow on KNLs requires management of many parameters at both build and run time.

**Intel Performance Guidelines**: https://software.intel.com/en-us/articles/maximize[tensorflow-performance-on-cpu-considerations-and-recommendations-for-inferenc](https://software.intel.com/en-us/articles/maximize-tensorflow-performance-on-cpu-considerations-and-recommendations-for-inference)e

**ALCF Performance Guidelines:** [https://www.alcf.anl.gov/user-guides/machine-learning](https://www.alcf.anl.gov/user-guides/machine-learning-tools)tools

#### **Key Takeaways:**

- Set **OMP\_NUM\_THREADS**=[number of physical cores = 64 on Theta]
- Set **KMP\_BLOCKTIME**=0 (sometimes =1 can be better for non-CNN)
- (tensorflow only) Set intra\_op\_parallelism\_threads == OMP\_NUM\_THREADS == number of physical cores == 64
- (tensorflow only) Set inter\_op\_parallelism\_threads for your application. 0 will default to the number of cores, the optimal value can be different for different applications.

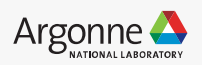

### **Useful Commands**

**amplxe-cl -c hotspots -- python3 myapp.py amplxe-cl -R hotspots -report-output report-hotspots.csv -format csv**

**amplxe-cl -c uarch-exploration -k sampling-interval=100 -- python3 myapp.py amplxe-cl -R uarch-exploration -report-output report-uarch-exploration.csv -format csv**

**amplxe-cl -c memory-access -k sampling-interval=100 -- python3 myapp.py amplxe-cl -R memory-access -report-output report-memory-access.csv -format csv**

**amplxe-cl -c memory-consumption -k sampling-interval=100 -- python3 myapp.py amplxe-cl -R memory-consumption -report-output report-memory-consumption.csv -format csv**

**change sampling interval -k sampling-interval=<***number***>**

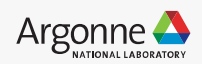

### **Useful Commands**

**amplxe-cl -report hw-events/summary -r r000ue/ -report-output ./report-uarch.csv -format csv**

**amplxe-cl -collect hotspots -strategy ldconfig:notrace:notrace -- python myapp.py**

**## get MKL-DNN verbose export MKLDNN\_VERBOSE=2 amplxe-cl -collect hotspots -strategy ldconfig:notrace:notrace -- python myapp.py**

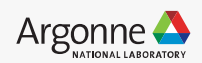

# **Thank you!**

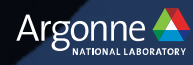

GEMM – 2\*m\*n\*k operations m, k – hidden layer size n = minibatch size  $GEMM = 2*m*n*k$  operations  $B = \frac{1}{2}$  m  $B = \frac{1}{2}$ 

 $2 * 512 * 512 * 64 = 0.03$  GFLOP

Peak upper limit = 6000 GFLOP/s

Runtime ~ 5.6 usec

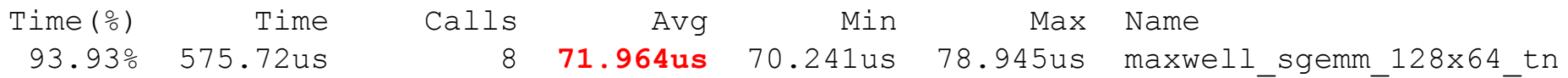

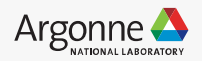